# Waters<sup>®</sup> Empower 3

Empower™ 3 software (build 3471) contains changes, new features, and enhancements. These release notes contain the following information and instructions:

- Operating system requirements
- Processor and memory requirements
- Issues fixed in previous versions of Empower software
- Issues fixed in Empower 3 software
- Known issues in Empower 3 software
- GxP compliance requirements
- Post-installation considerations
- Empower 3 performance considerations
- Empower calculation considerations
- Using Empower 3 online Help
- Test configurations

Use these release notes in conjunction with release notes that were issued for all previous Empower service packs and feature releases. Unless superseded, all previous release note and product support information apply to this software release.

**See also:** The following guides for detailed instructions on installing, configuring, upgrading, and administering Empower 3 software:

- *Empower 3 System Administrator's Guide*
- *Empower 3 Installation and Configuration Guide*
- *Waters Ethernet Instrument Getting Started Guide*

For information about new features, see *What's New in Empower 3* on the Empower 3 documentation media.

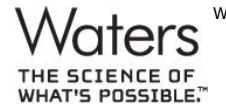

Waters and Millennium are registered trademarks and Empower and "THE SCIENCE OF WHAT'S POSSIBLE." are trademarks of Waters Corporation. All other trademarks are the sole property of their respective owners. Copyright © 2010 Waters Corporation

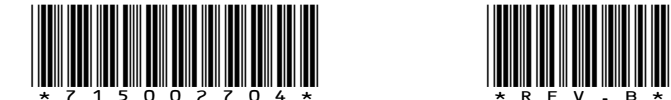

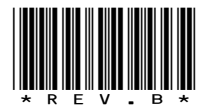

# **Operating system requirements**

Empower 3 software is supported on the following operating systems:

- Personal workstation Windows® 7 Professional or Enterprise, 64-bit
- Client or LAC/E<sup>32</sup> Windows 7 Professional or Enterprise, 64-bit; Windows XP Professional SP3, 32-bit
- Windows database server Windows Server 2008 R2 Enterprise, 64-bit
- Citrix® server Windows Server 2008 R2 Enterprise, 64-bit, XenApp™ Server 6.0 with client online plug-in 12

#### **Unsupported operating systems**

During installation, the Empower 3 software installer gathers information about your system and compares your system configuration to the minimum required specifications.

- If the installer detects the Windows NT, Windows 2000, Windows XP 64-bit, or Windows 2000 Server operating system, it exits without installing the Empower 3 software.
- If the installer detects the Windows Vista 32-bit, Windows Vista 64-bit, Windows 7 32-bit, Windows XP 32-bit (Empower 3 Personal software only), or Windows Server 2003 operating system, it displays an error message and prompts you to indicate whether to continue the installation. This information is documented in the Empower 3 installation log.

Although the Empower 3 software can be successfully installed on these operating systems, Waters does not support such installations. Installation is allowed on these operating systems for testing and development purposes only.

If you install Empower 3 software on a Windows 7 32-bit operating system, you must click "Install" when the Windows Security Device Installation dialog box prompts you to install the BusLAC/E drivers. If you select "Don't Install", the Empower 3 installation fails and the installer attempts to roll back changes. The roll-back process might not successfully remove the Empower Instruments folder.

**Tip:** To prevent the security dialog box from appearing during future installations, select "Always trust software from Waters Corporation".

Empower 3 software does not support file server clustering or Waters Service clustering.

# **Processor and memory requirements**

The following table illustrates the minimum and recommended minimum hardware requirements for Empower 3 software installation:

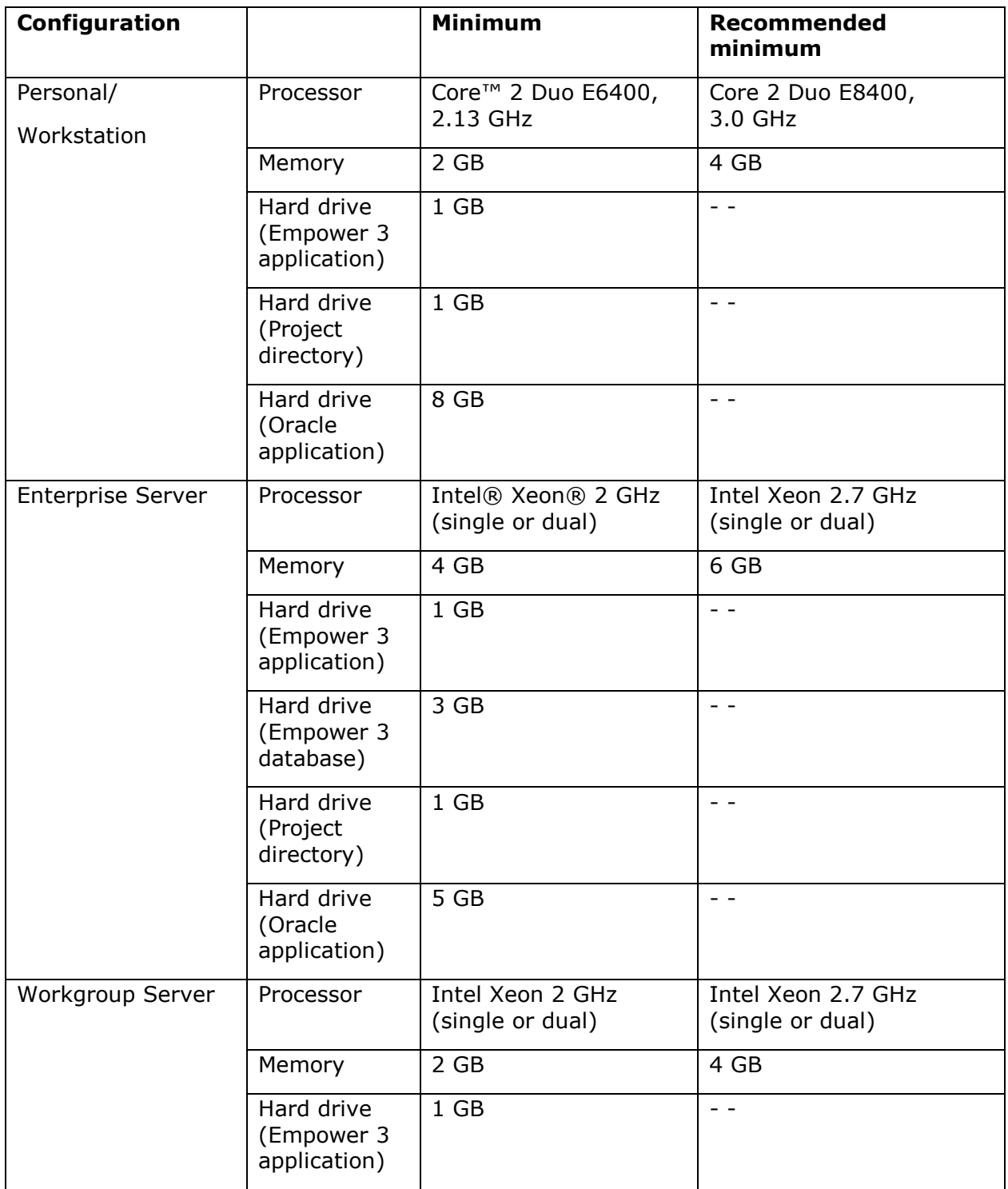

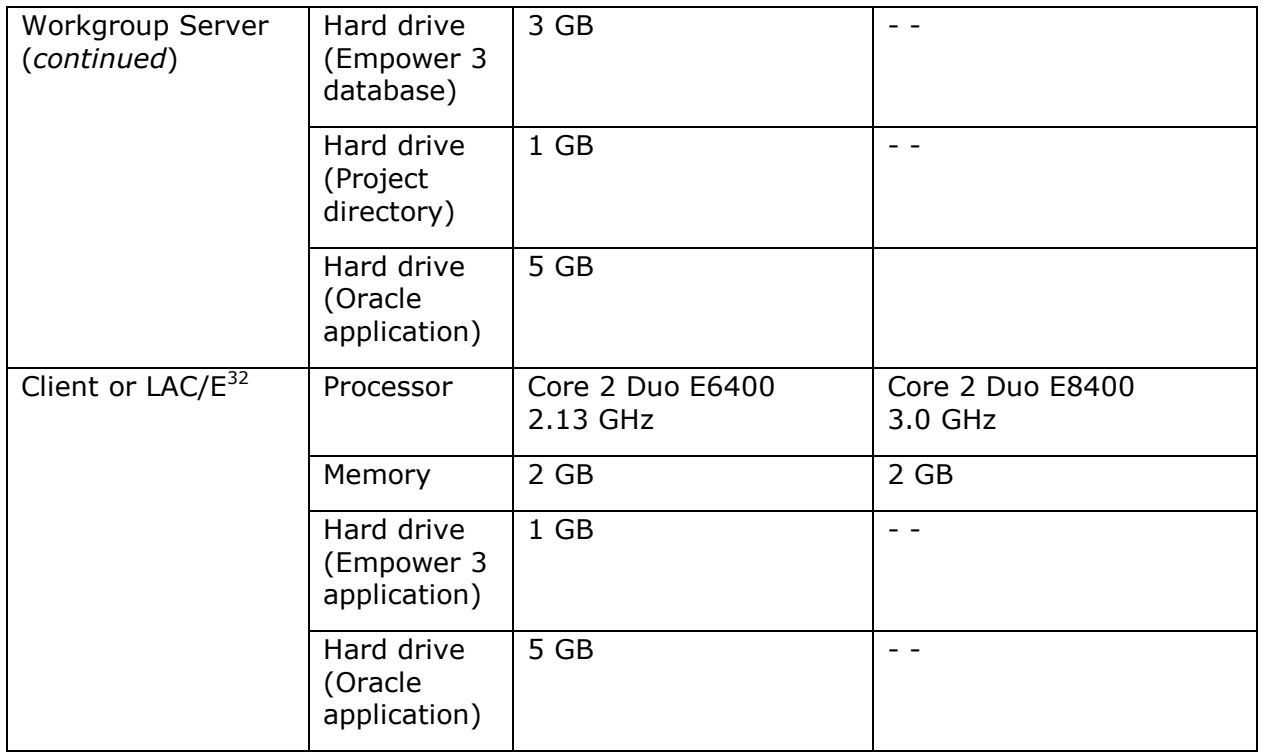

The Empower 3 installer checks the processor requirement, but does not display a warning message or terminate the installation if it finds an incompatible processor. Processor information is recorded in the Empower 3 installation log.

If your system does not meet the minimum memory requirements, the installer displays an error message, and the installation is terminated. The installation log is updated with the insufficient memory information. The memory sizes recorded in the installation log may be rounded up from those reported as the computer properties.

If your system does not meet the hard drive space requirements, the installer displays an error message, and returns you to the Custom installation page, where you can delete files to create free disk space or select a different target drive. The installer checks the drive hosting the Empower Projects directory for the suggested 1 GB of free space. If the drive does not have the suggested free disk space, the installer displays a warning message, but allows the installation to continue. The installer checks each of the free space requirements against the target hard drive. If multiple Empower 3 components will be installed on the same hard drive, the installer checks the hard drive to ensure there is adequate free space for the sum of those components.

### **Waters NuGenesis SDMS and Empower 3 compatibility**

Empower 3 Enterprise software is supported with SDMS 7.1 SR7, which is slated for release in late 2010.

The core SDMS and Vision Publisher (VP) 7.1 software are not compatible with 64-bit Windows operating systems or on Windows Server 2008 R2 operating systems. Because Empower 3 Personal software is supported on Windows 7 64-bit only, it is not supported with SDMS/VP.

SDMS File Capture is compatible with 32-bit operating systems. For Empower 3 Enterprise or Workgroup software, File Capture is supported running the Empower Remote Data Adapter on Windows 7 Professional or Enterprise, 64-bit. The SDMS Archive Agent must be run on either Windows XP SP3 32-bit or Windows 2003 Server R2 SP2 32-bit operating systems.

See "Installing NuGenesis SDMS data adapters" below for instructions on setting up Empower 3 file capture with SDMS.

SDMS Print Capture is compatible with 32-bit operating systems, but is not compatible with 64-bit operating systems. You must use a Windows XP 32-bit client to use Print Capture from Empower 3 software. Hence, SDMS Print Capture from Empower 3 Personal is not supported.

Vision Publisher client and VP options such as Form Designer are compatible with 32-bit operating systems, but are not compatible with 64-bit operating systems. You must use a Windows XP 32-bit client to access Empower 3 data through Vision Publisher's External Systems screen.

Empower 3 support is structurally validated with SDMS/VP 7.1 SR7 only. Prior versions of SDMS have not been tested with Empower 3 software.

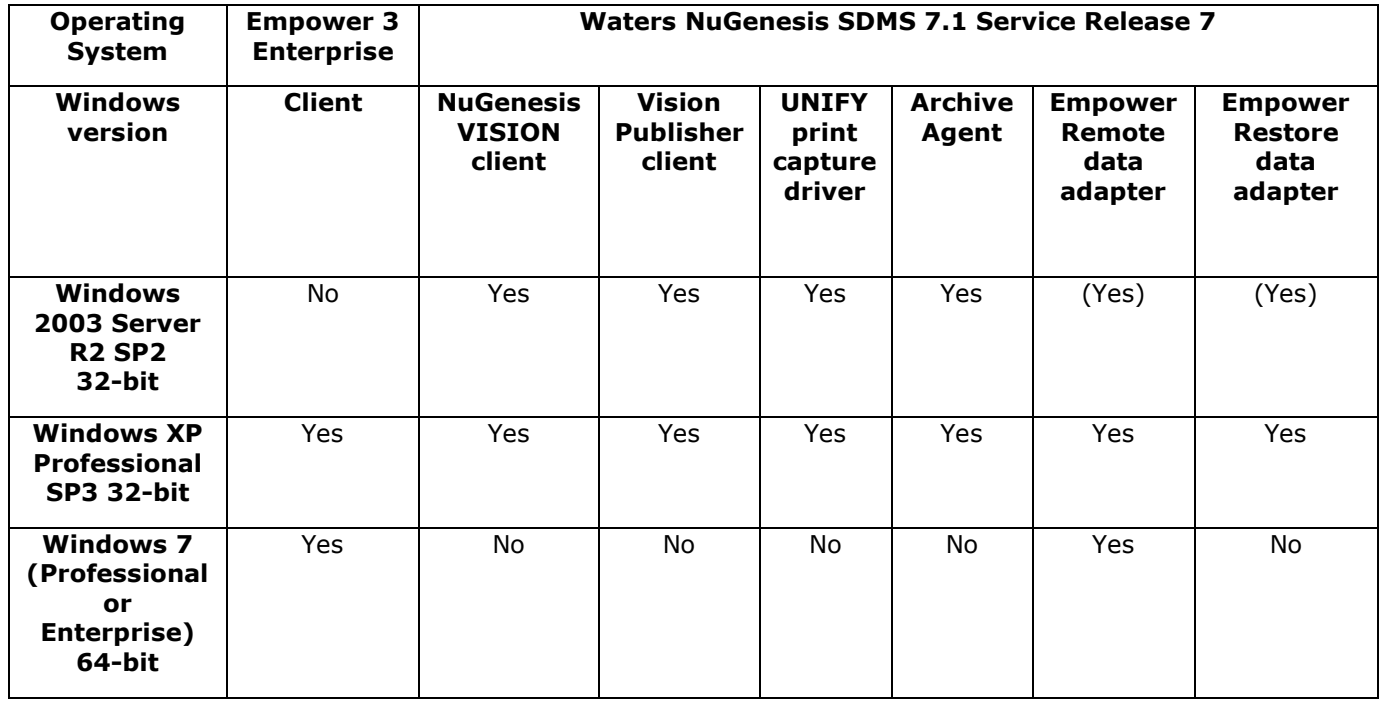

**Note:** Entries in parenthesis indicate that while the respective component is compatible with the operating system, it is not compatible with Empower 3 software.

# **Issues fixed in previous versions of Empower software**

The following table contains a list of the problems fixed in previous versions of Empower software. The PCS (Product Change System) numbers identify software issues that Waters personnel monitor within a system change request tracking tool.

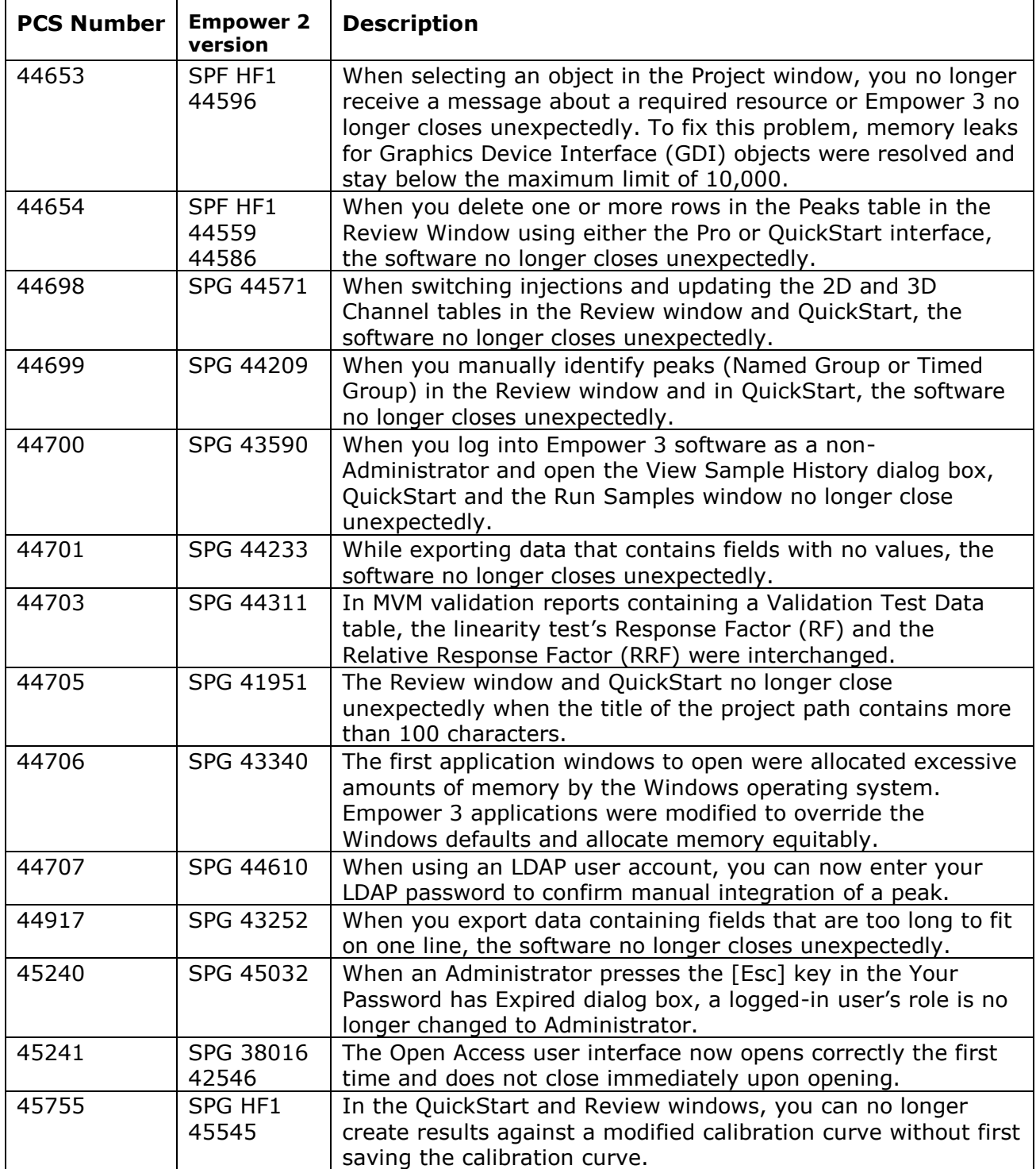

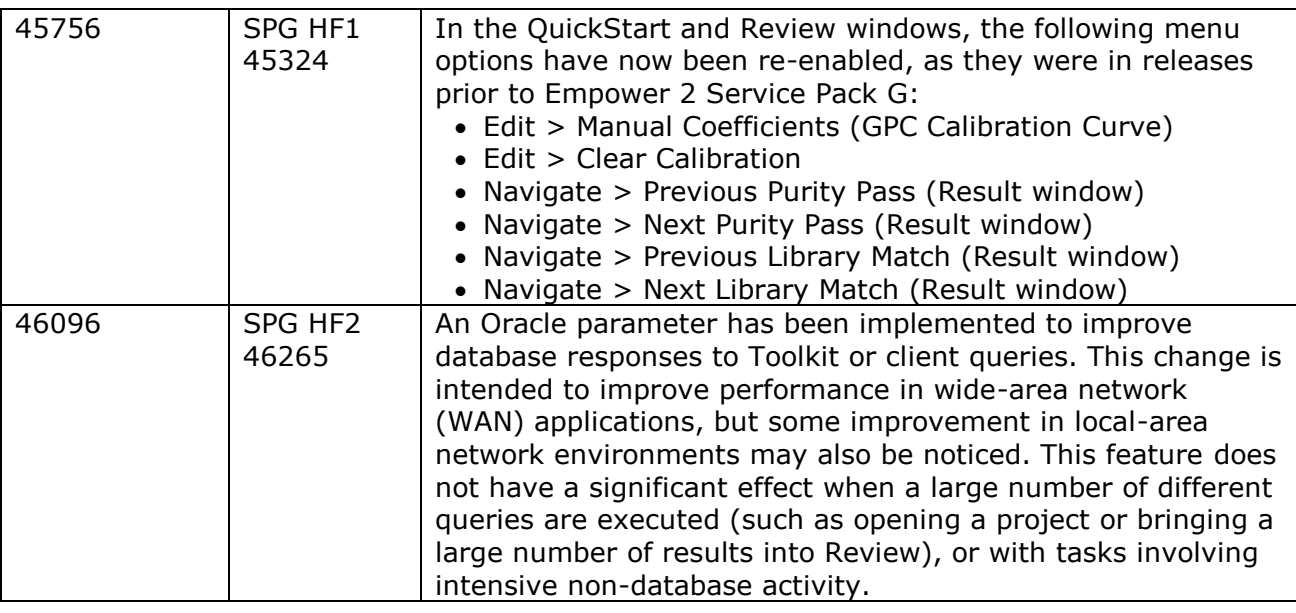

# **Issues fixed in Empower 3 software**

The following table contains a list of the problems fixed in Empower 3 software. The PCS (Product Change System) numbers identify software issues that Waters personnel monitor within a system change request tracking tool.

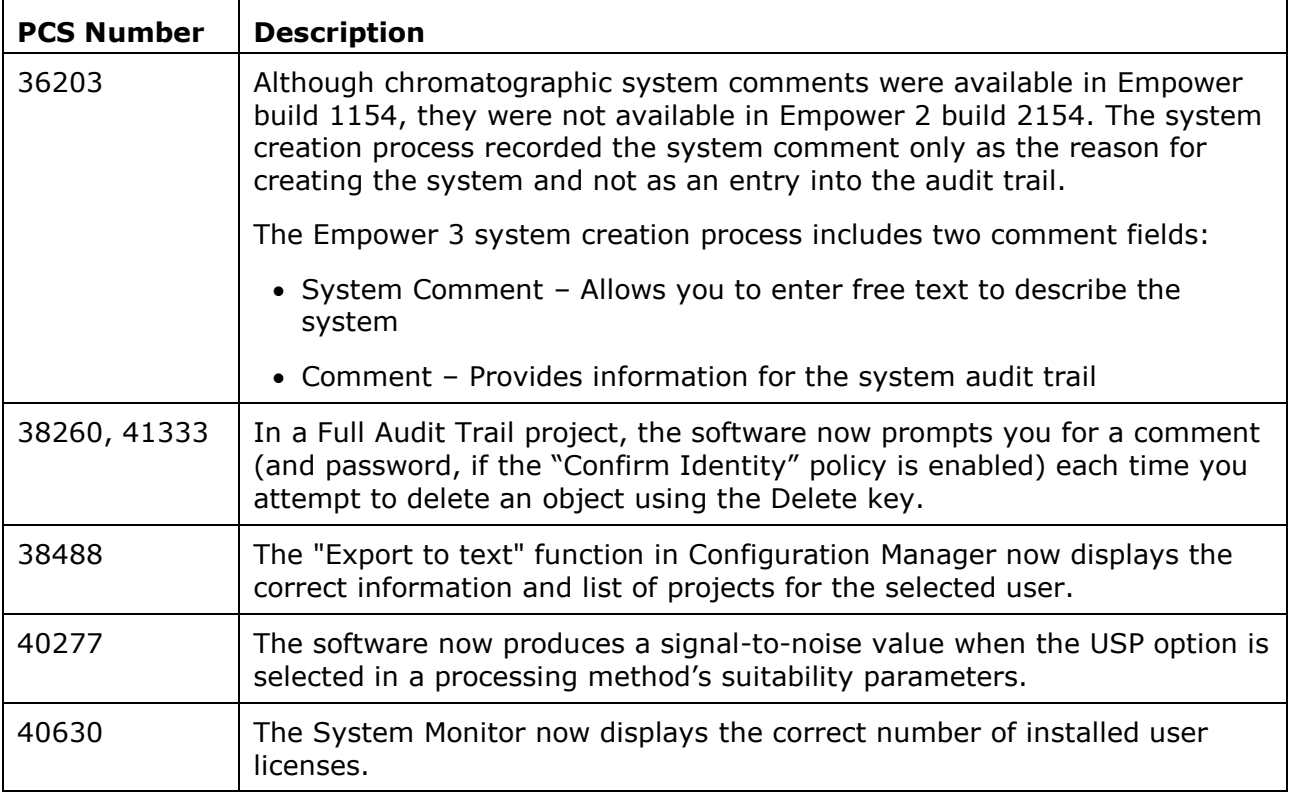

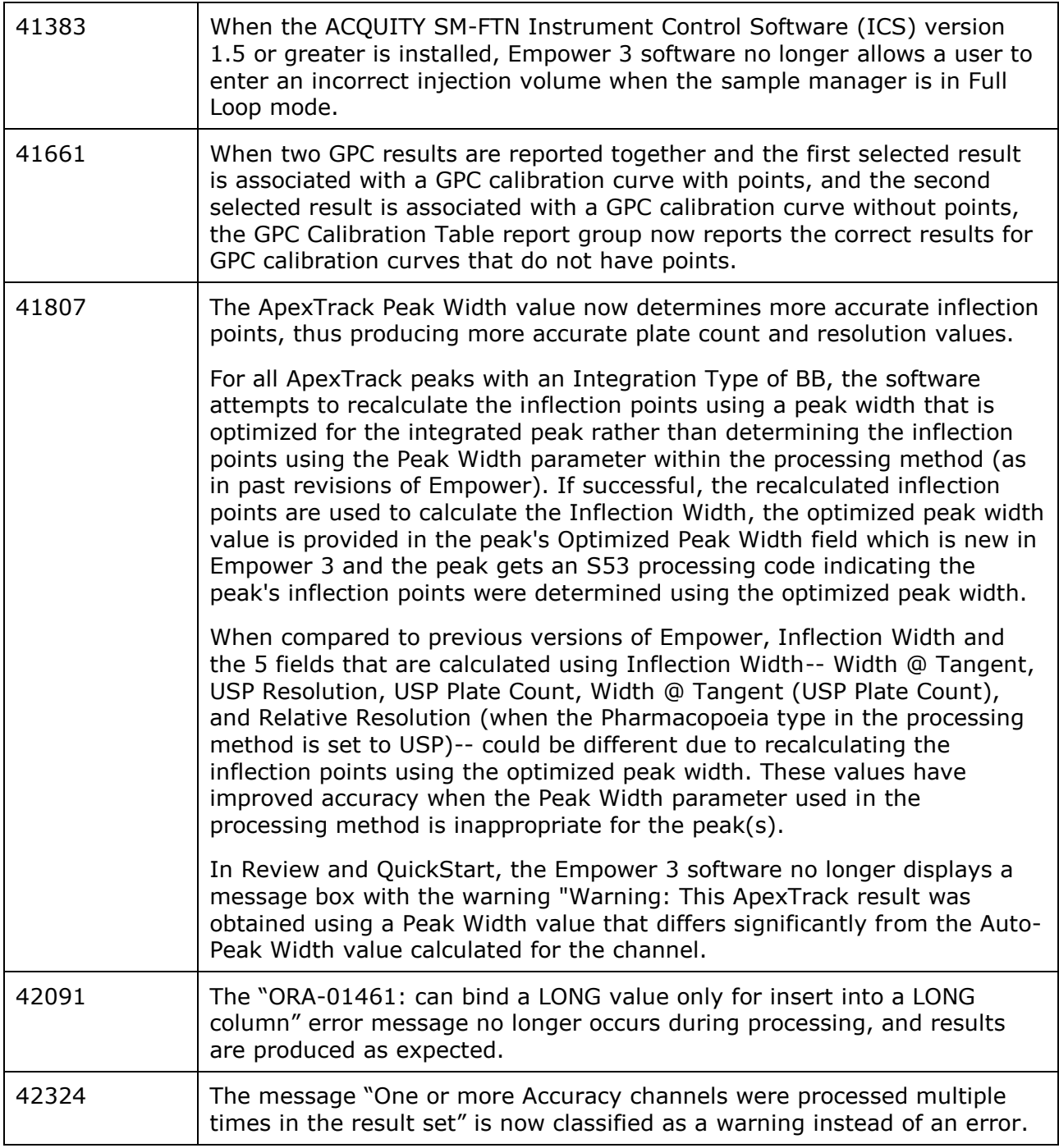

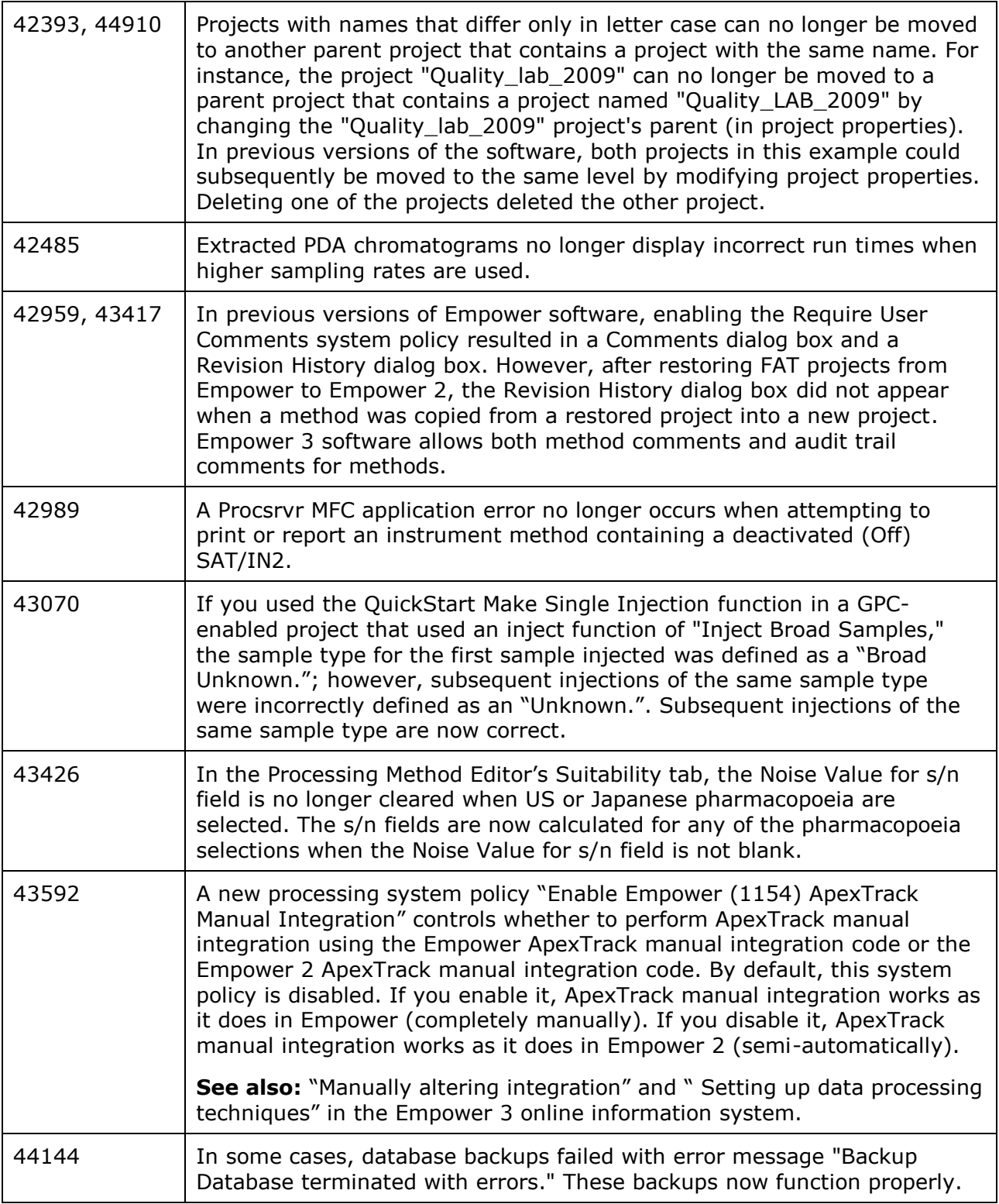

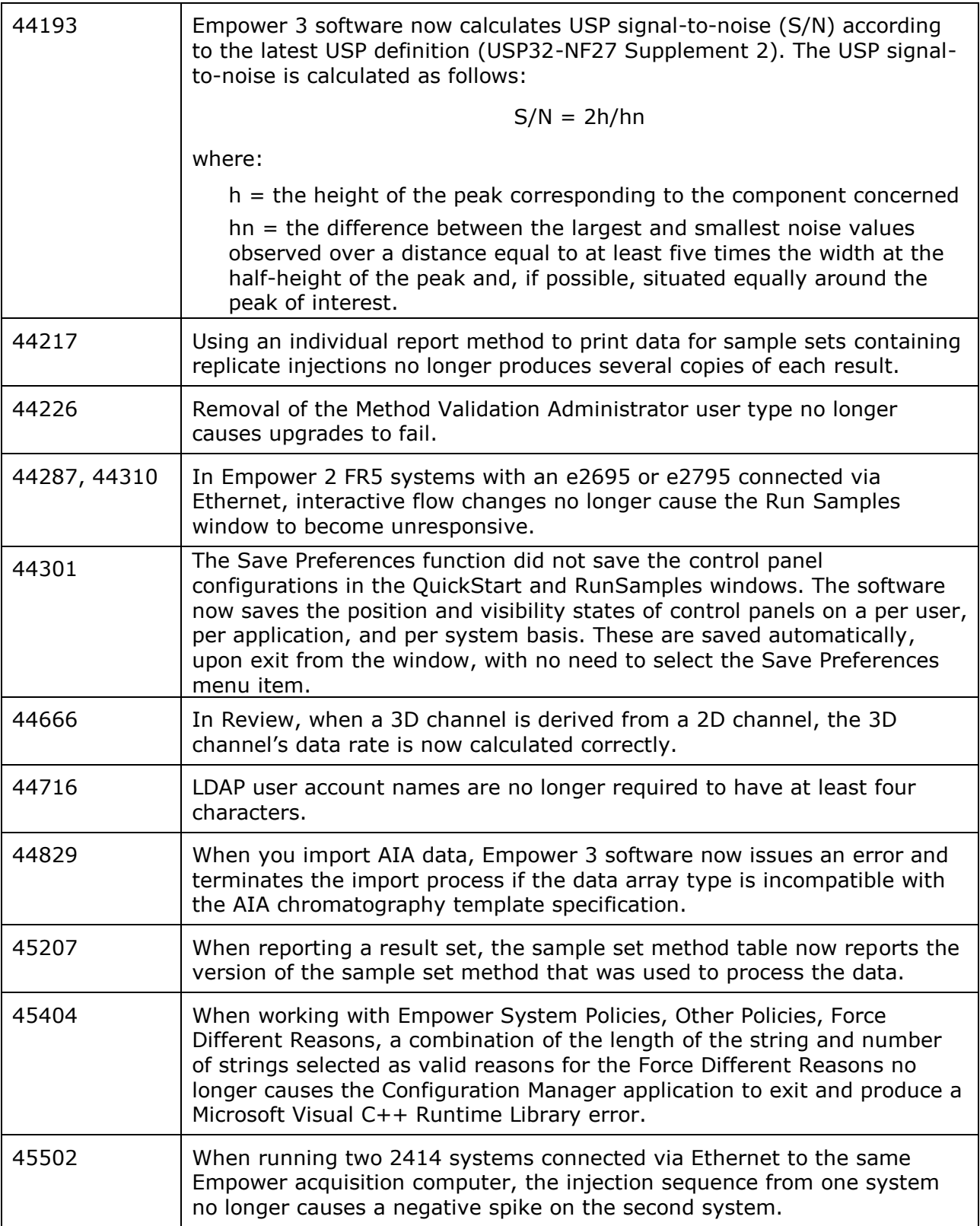

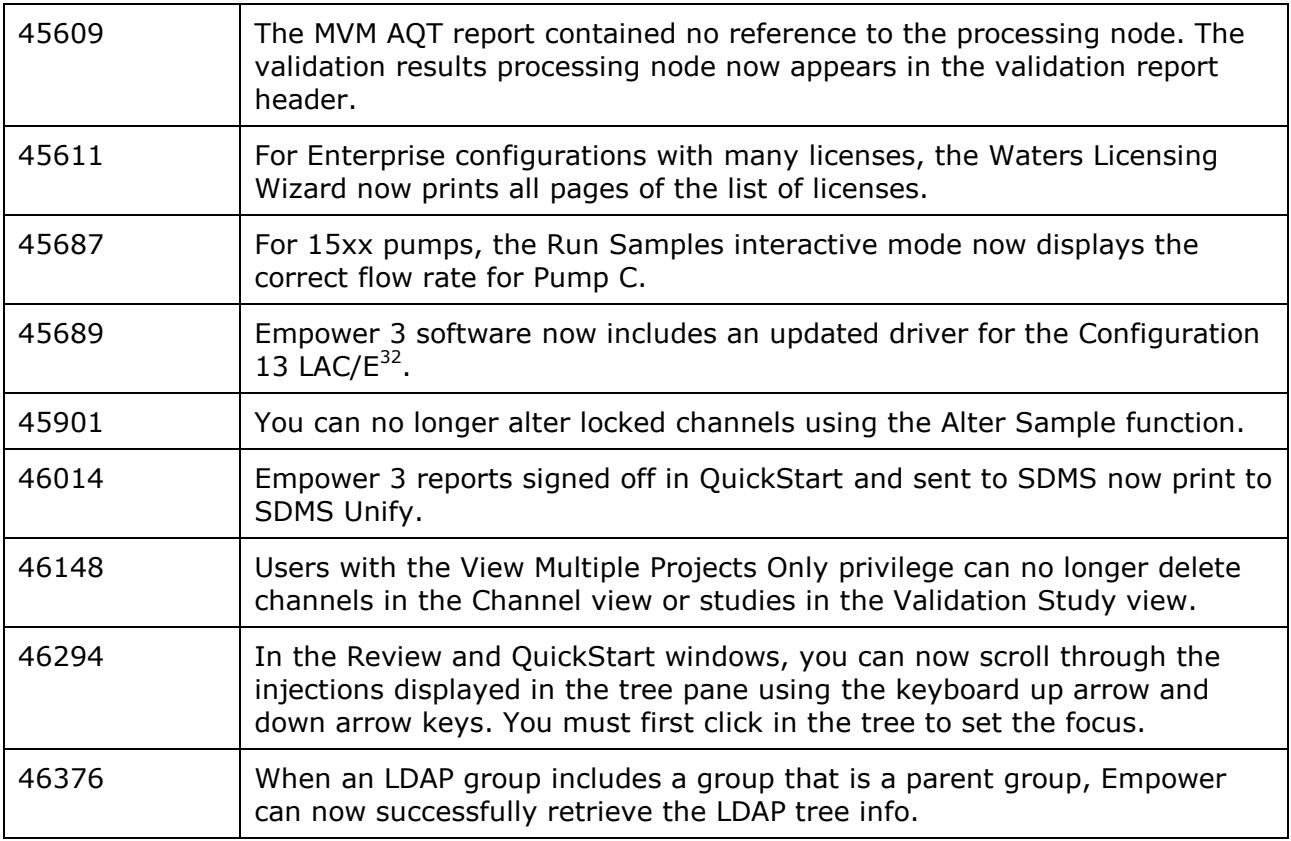

# **Known issues in Empower 3 software**

The following table contains a list of the known issues and workarounds in Empower 3 software. The PCS (Product Change System) numbers identify software issues that Waters personnel monitor within a system change request tracking tool.

### **Empower 3 software and Instrument Control Software (ICS) Installation**

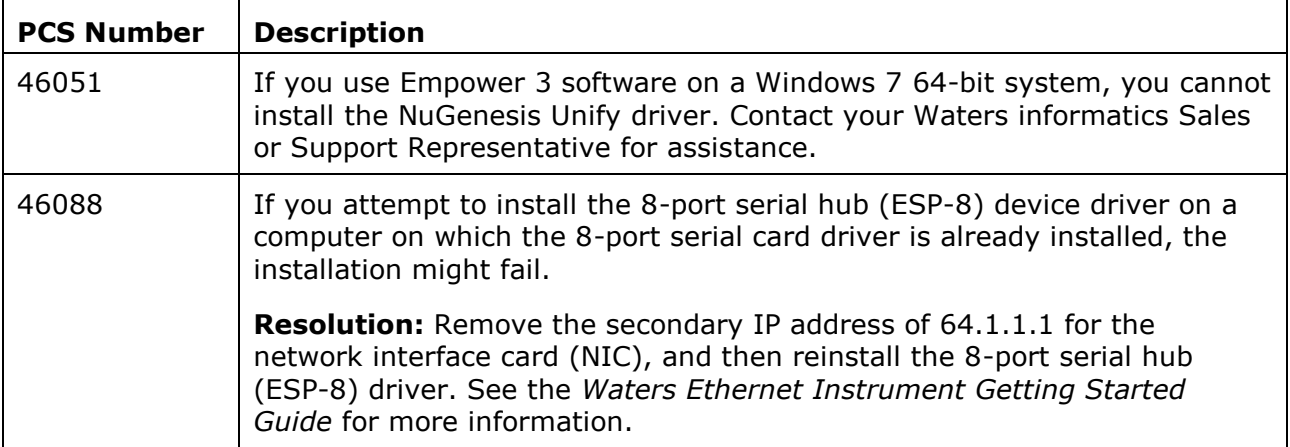

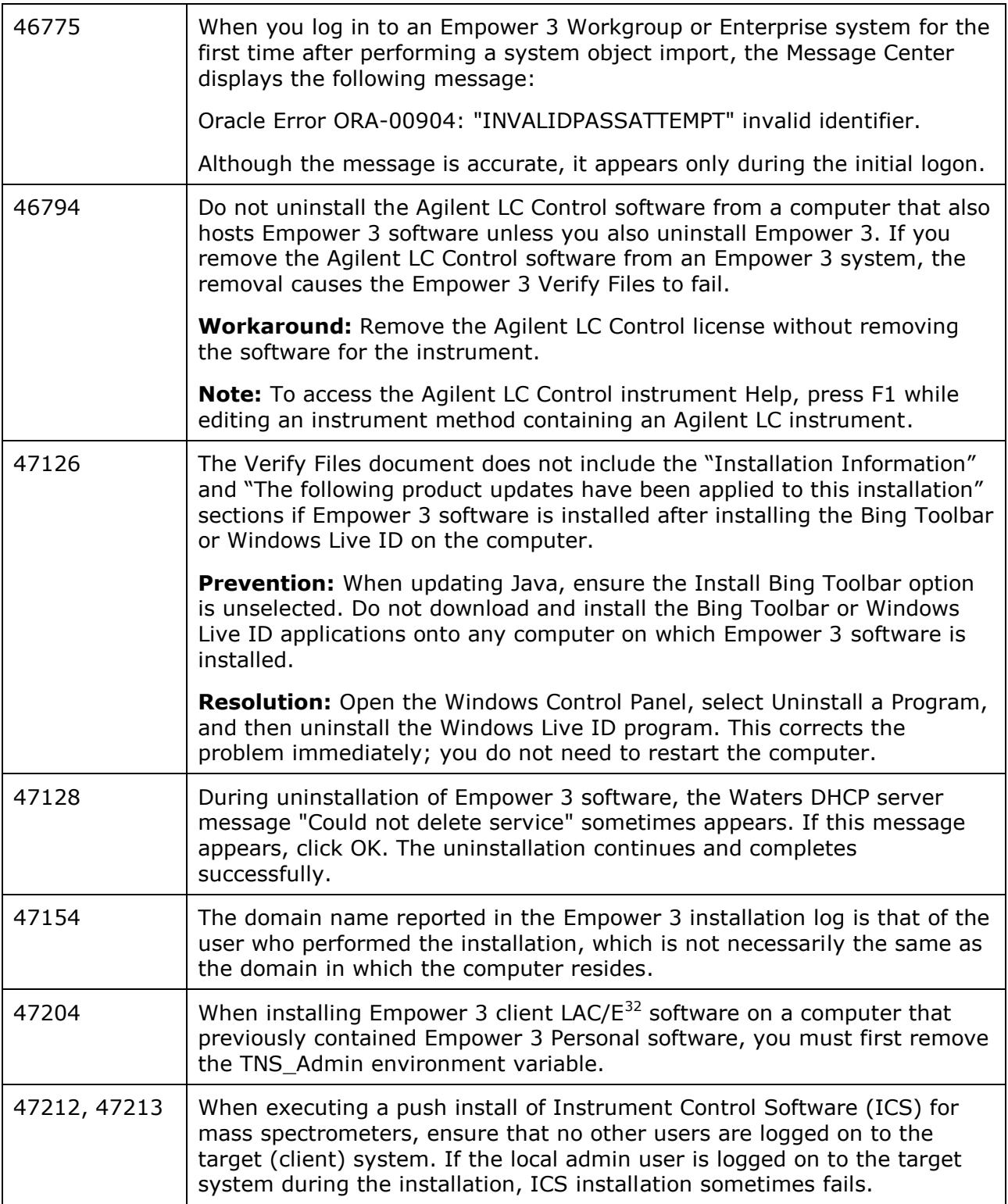

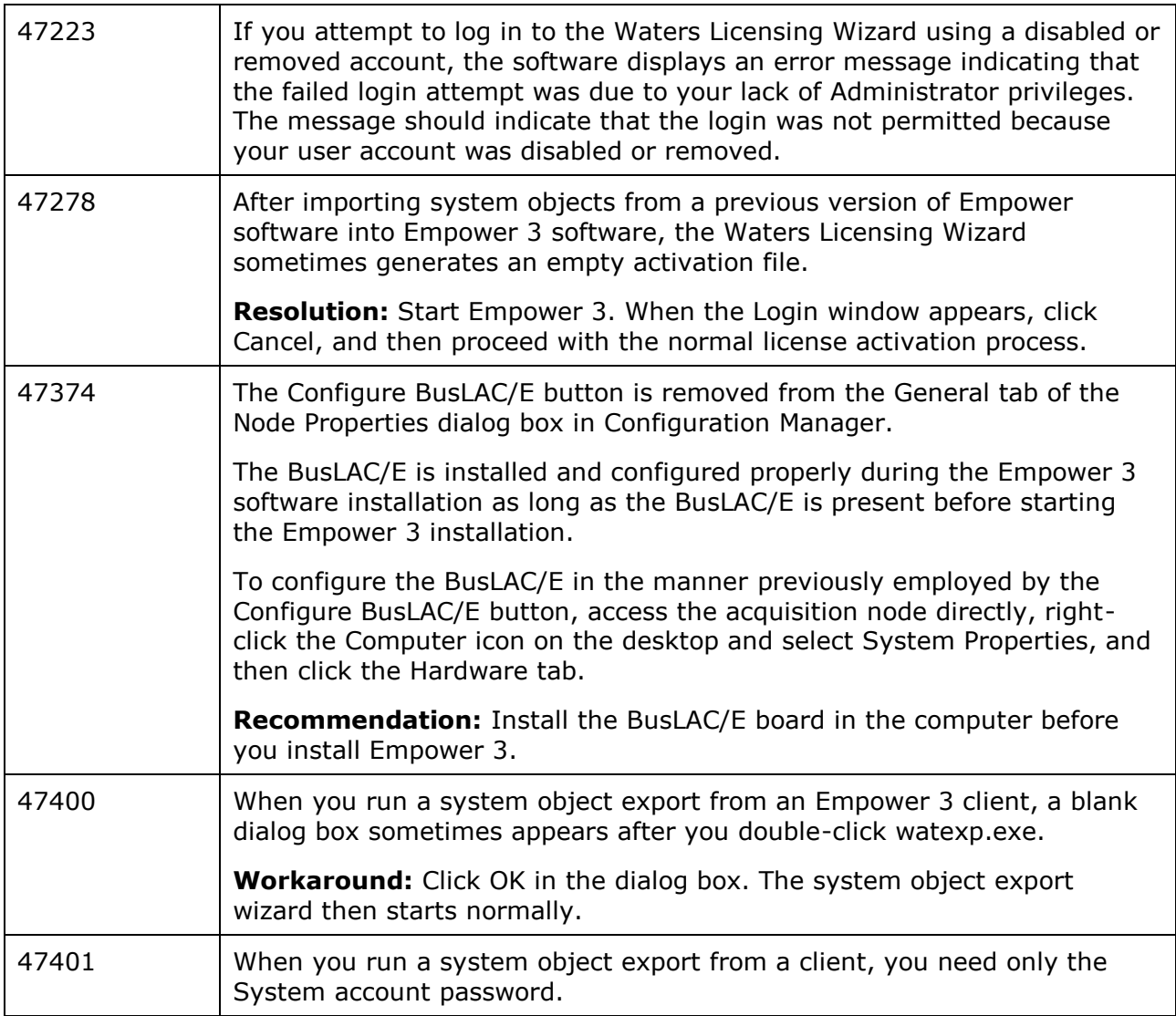

### **Communications**

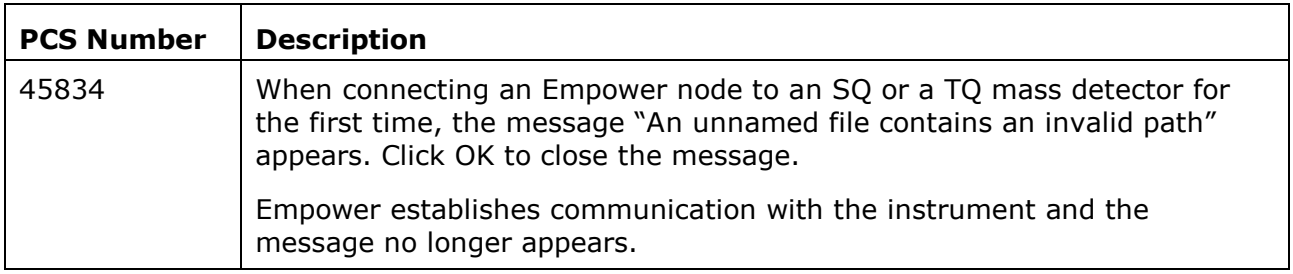

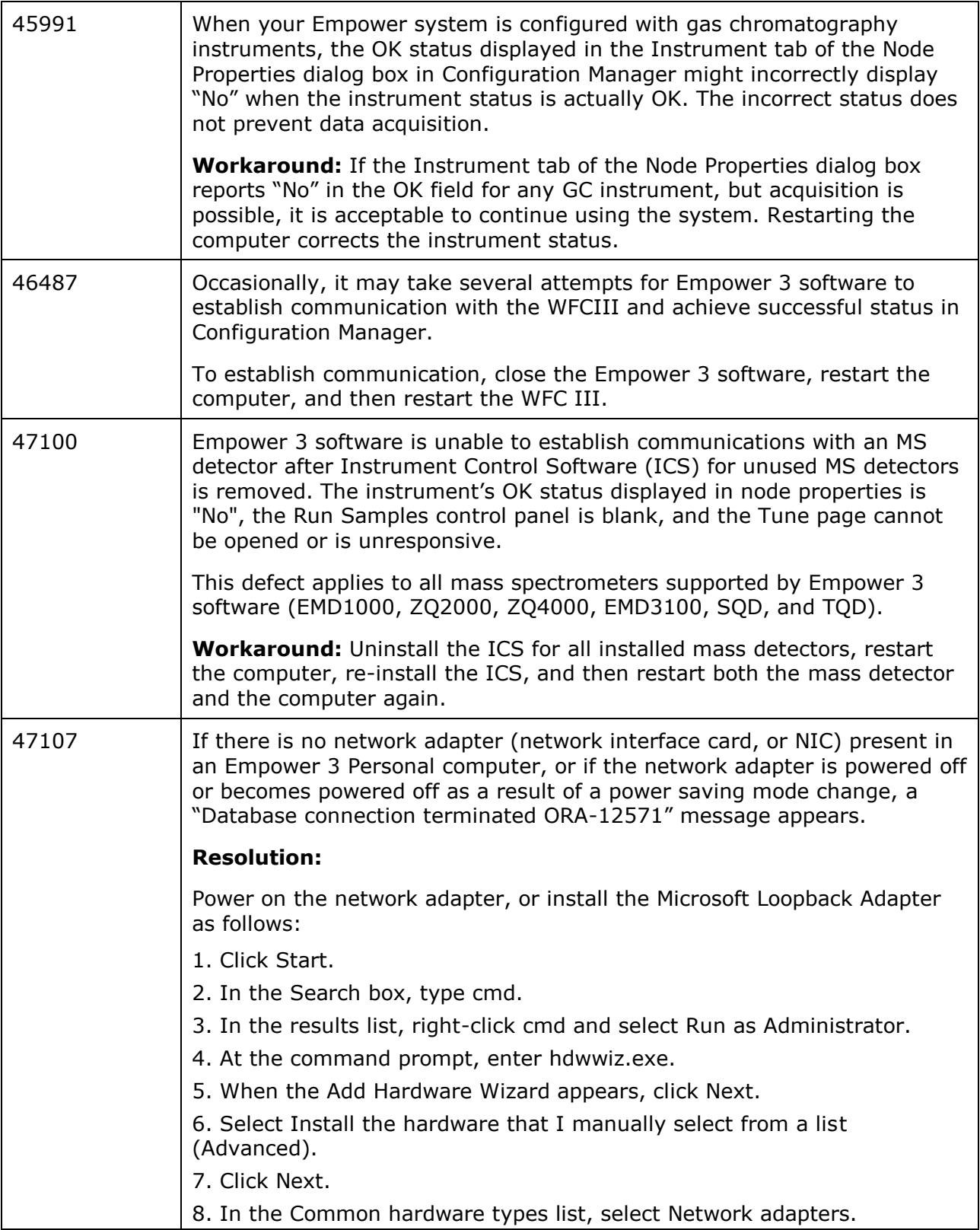

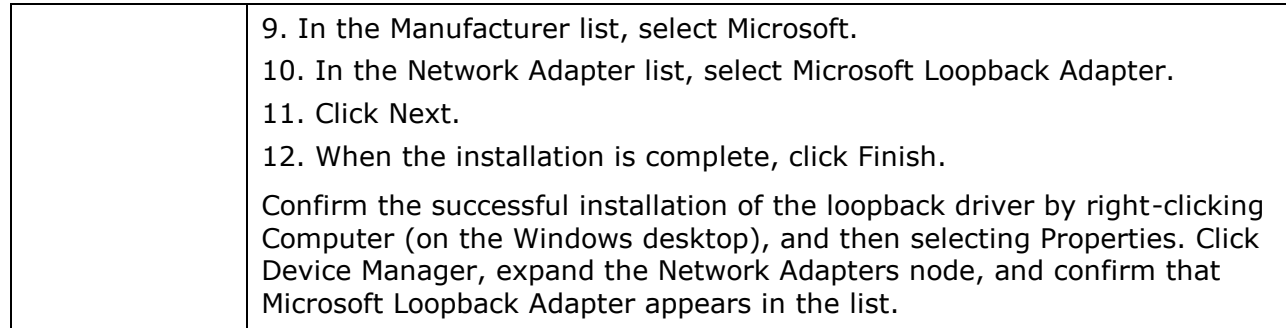

### **System administration**

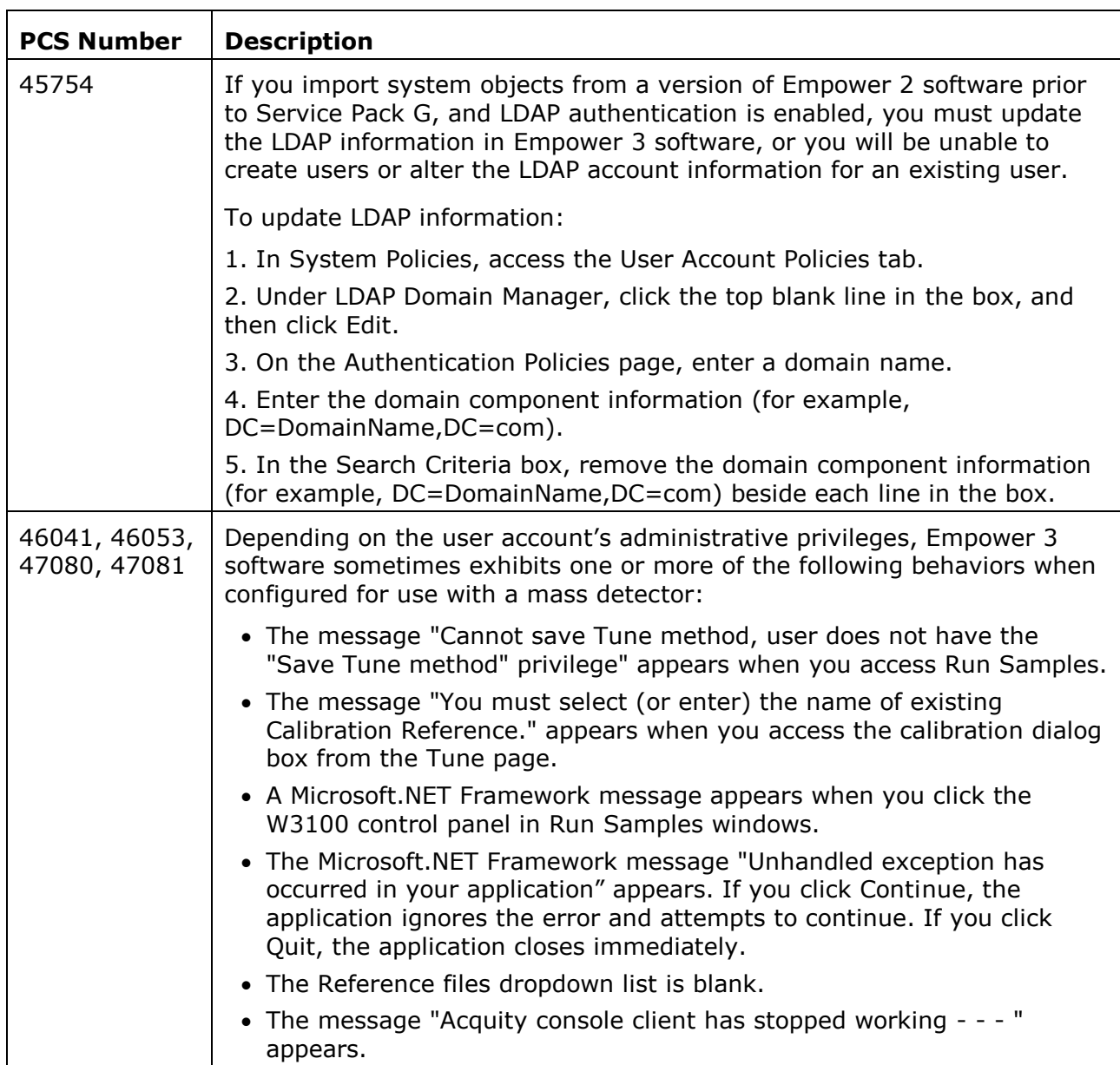

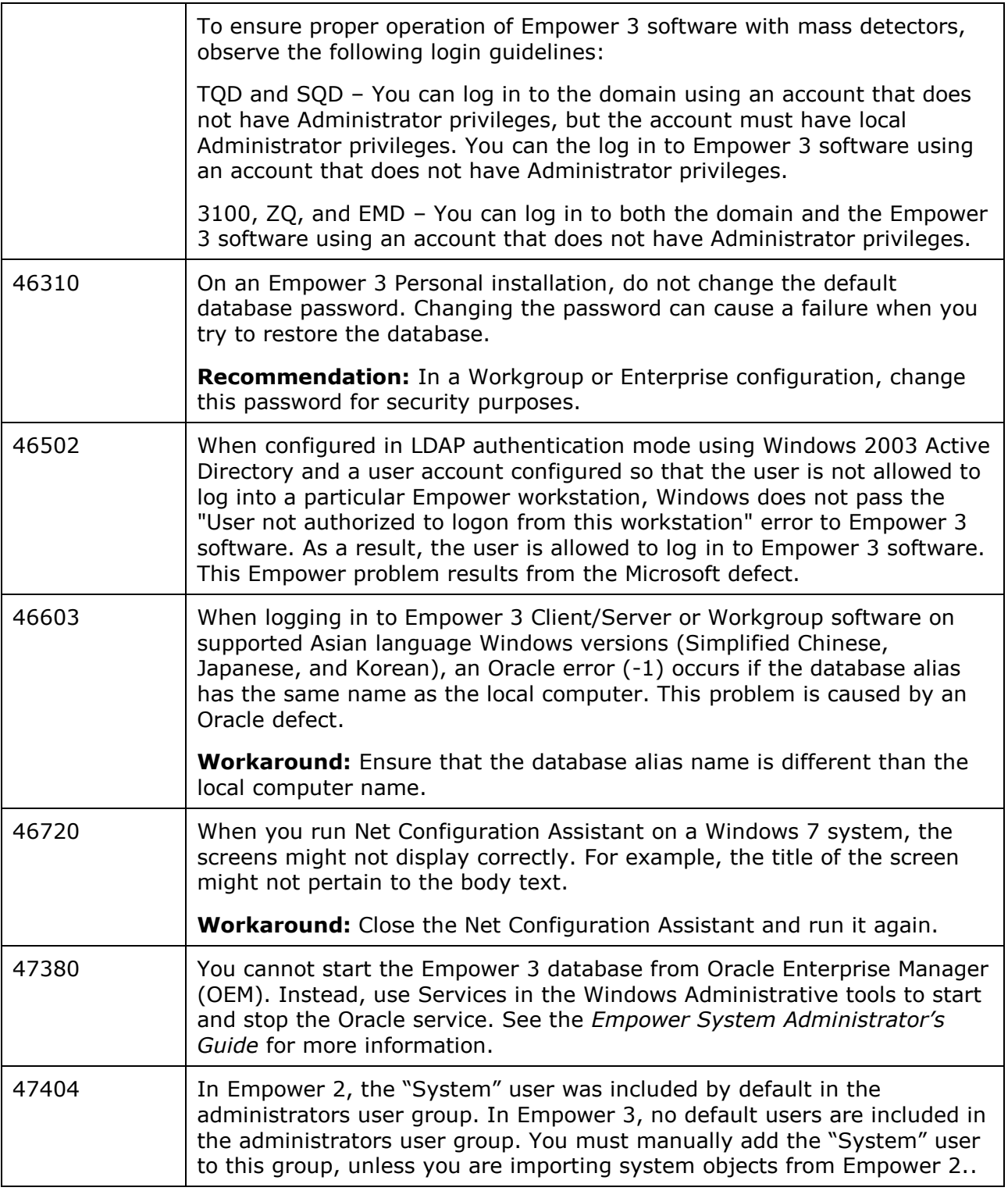

# **Backing up and restoring projects**

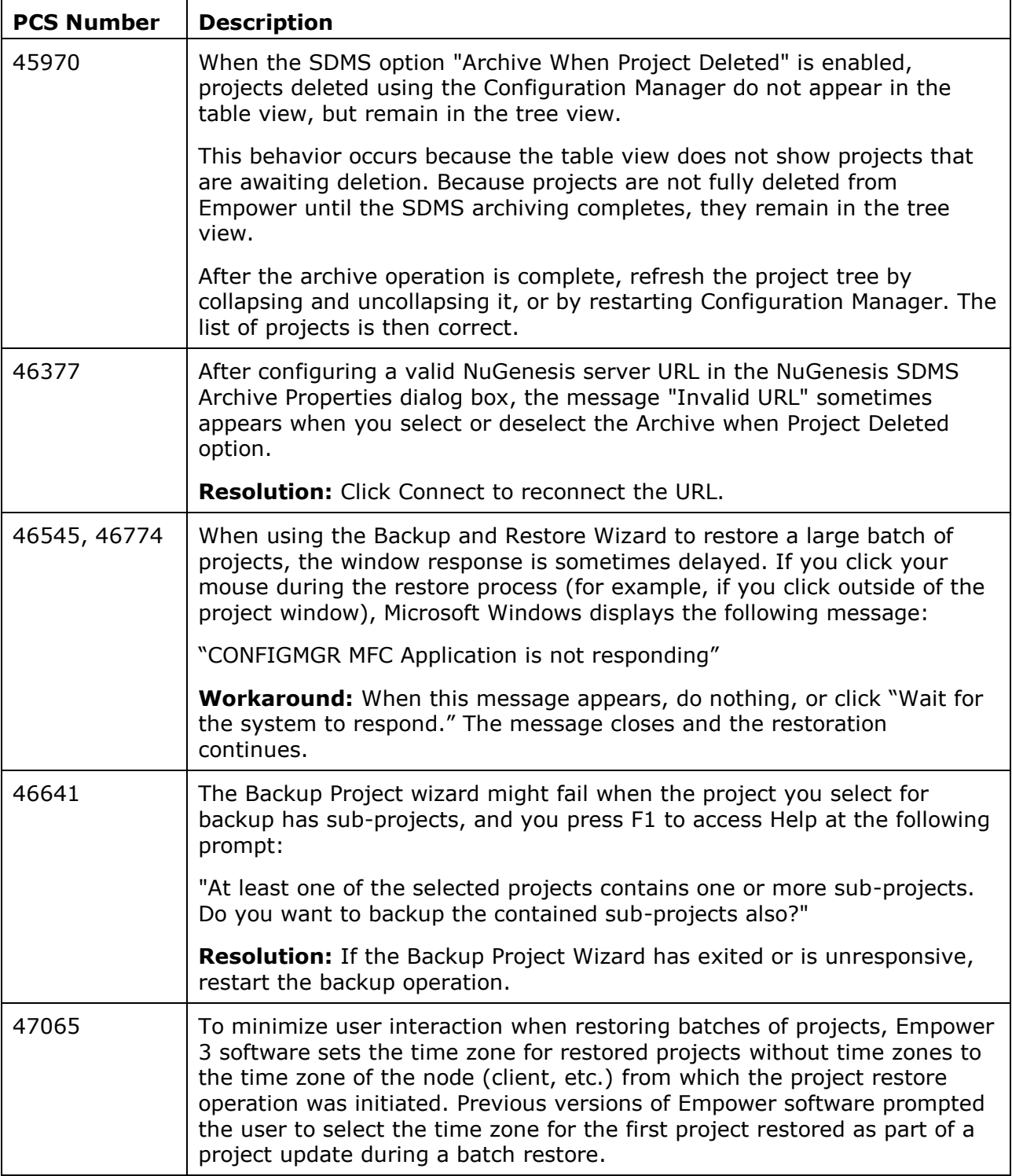

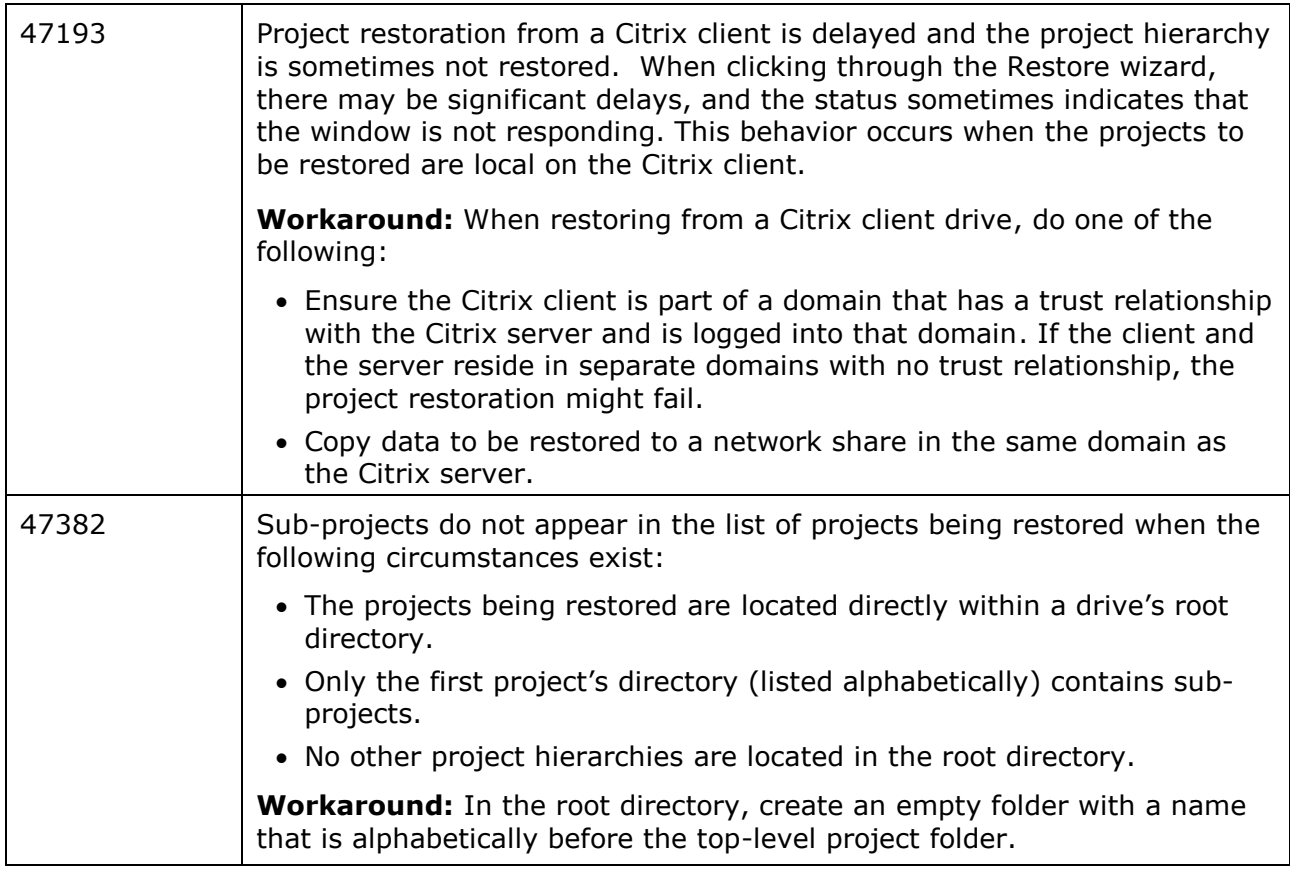

### **Data acquisition**

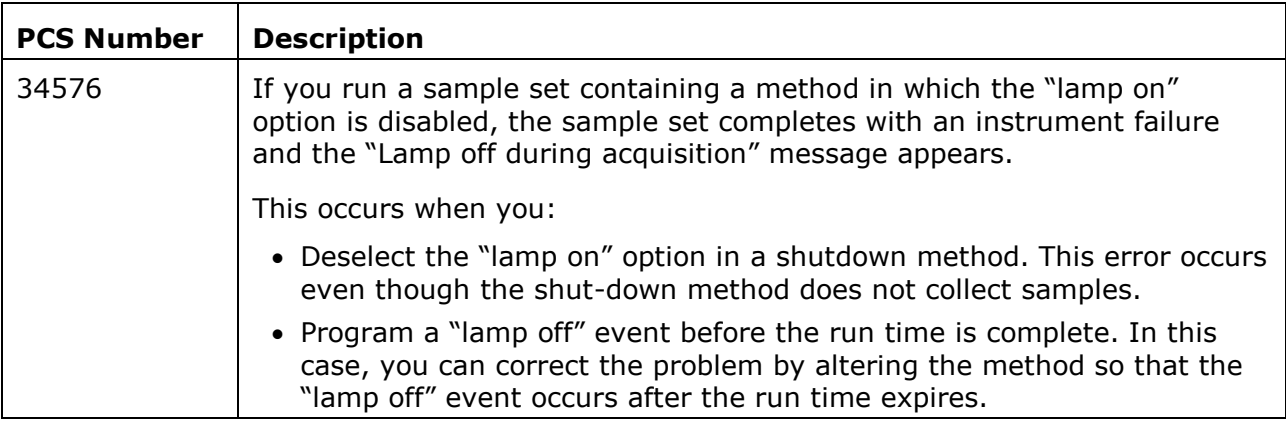

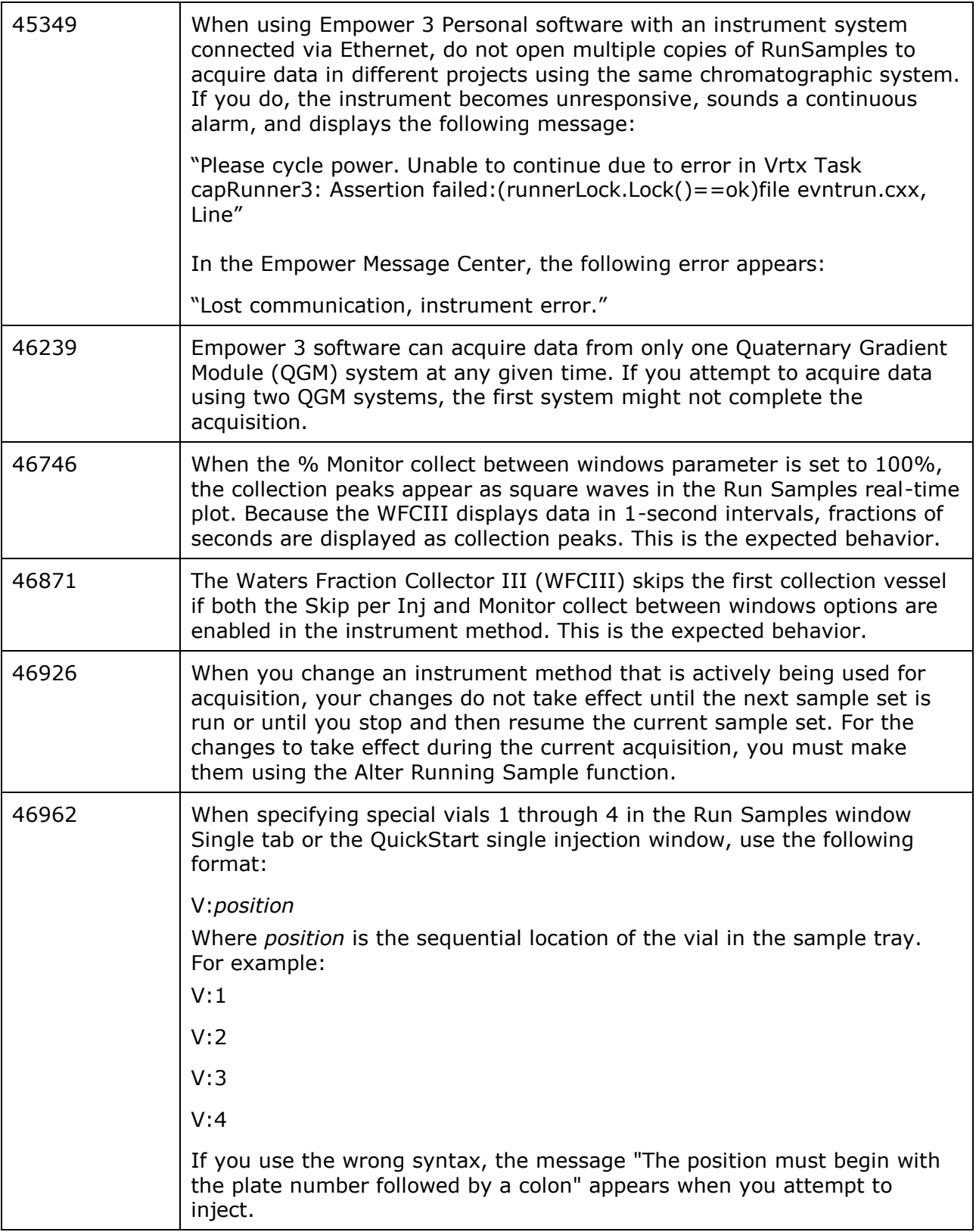

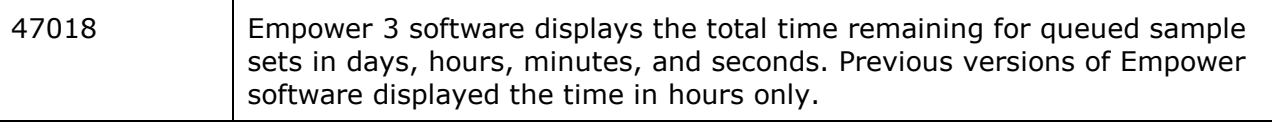

### **Method development**

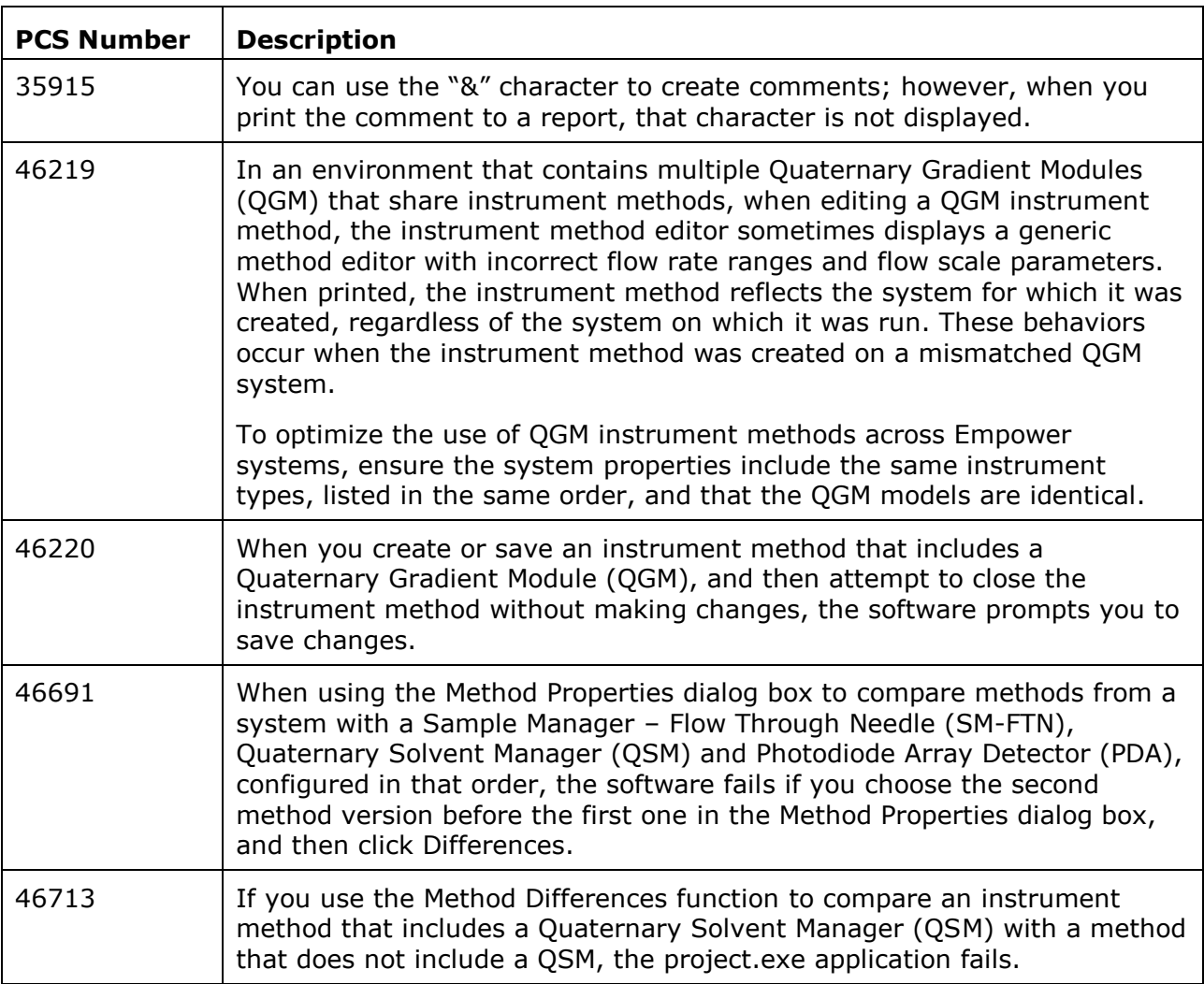

### **Data processing**

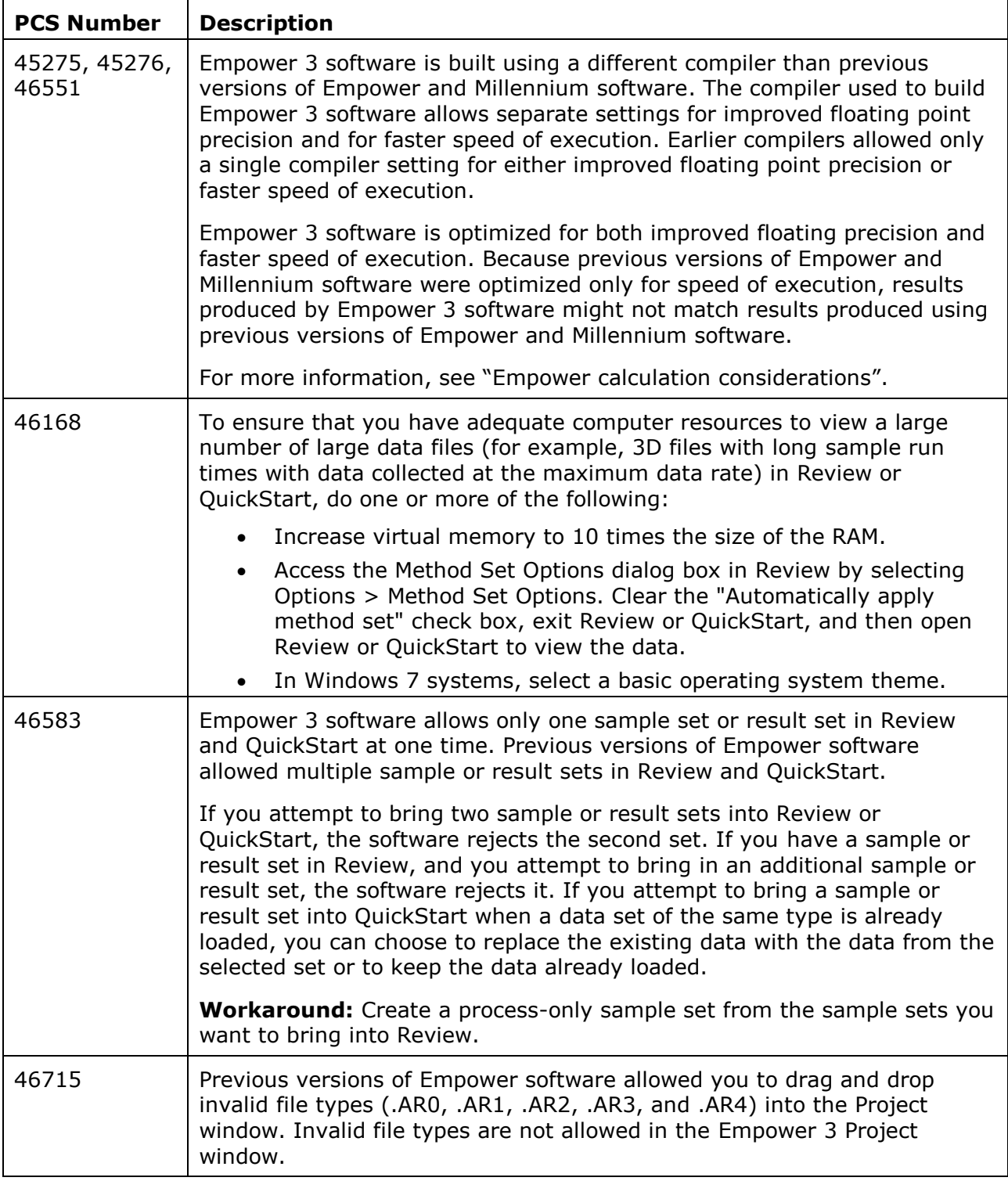

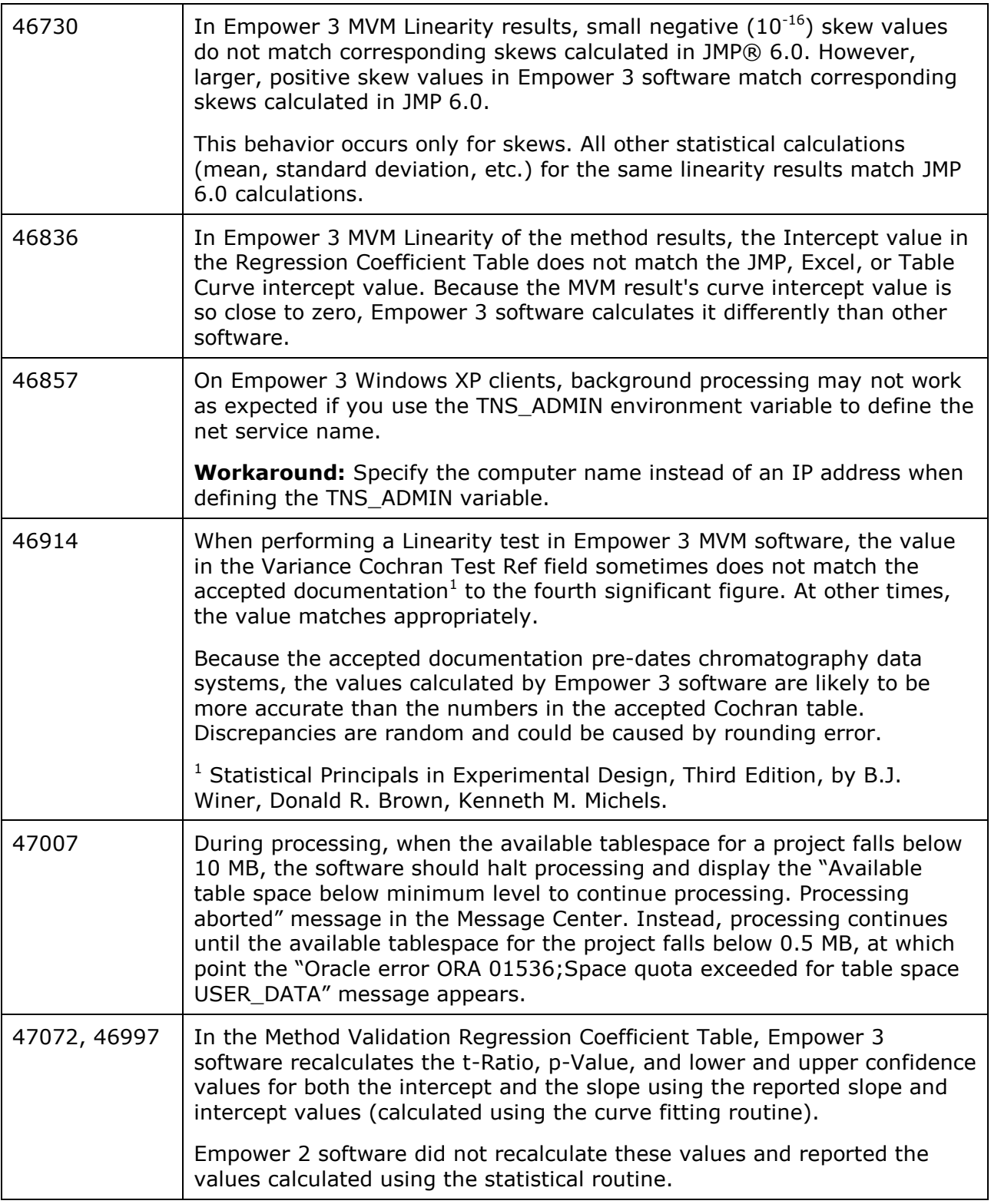

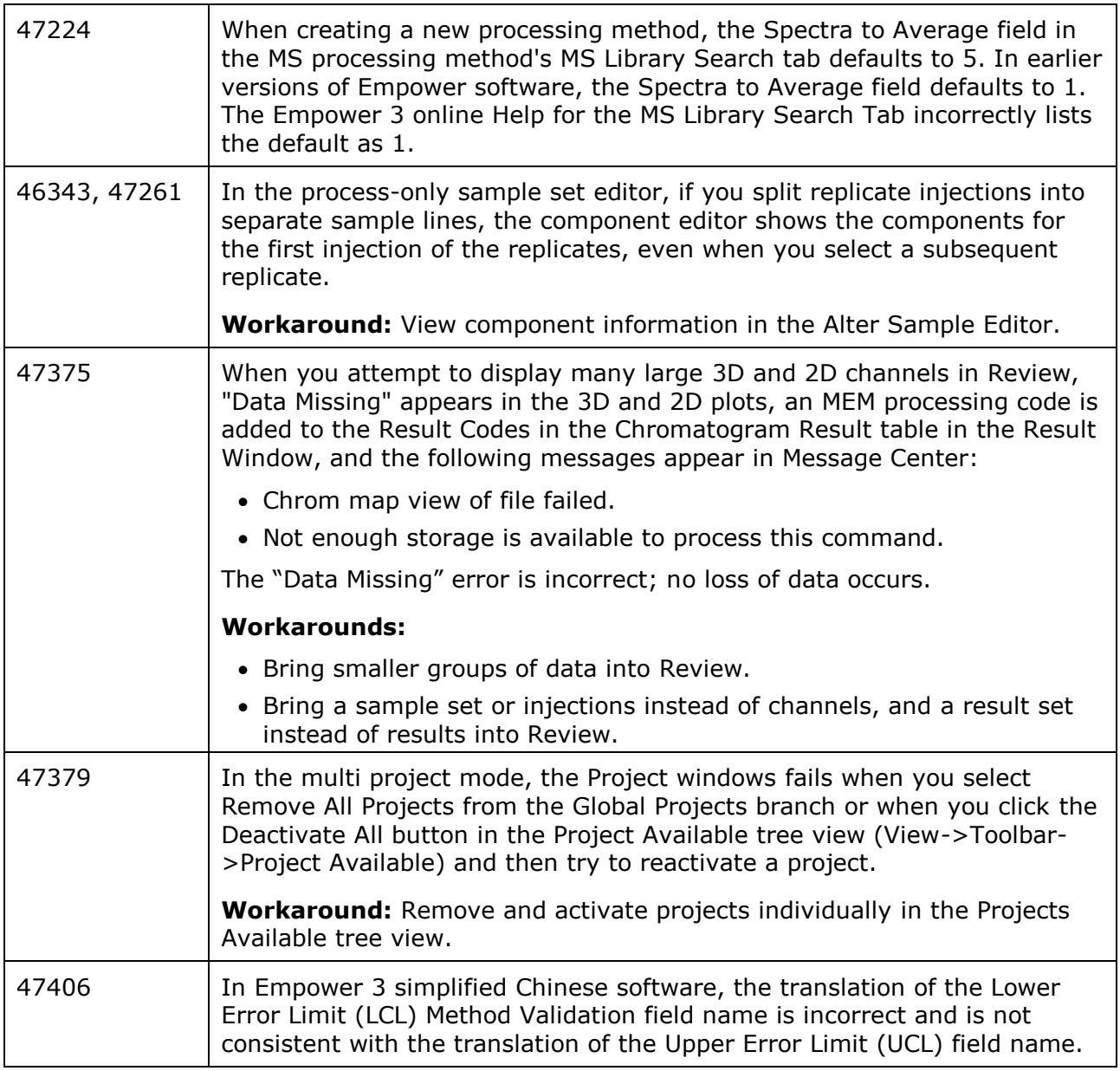

### **Configuration Manager**

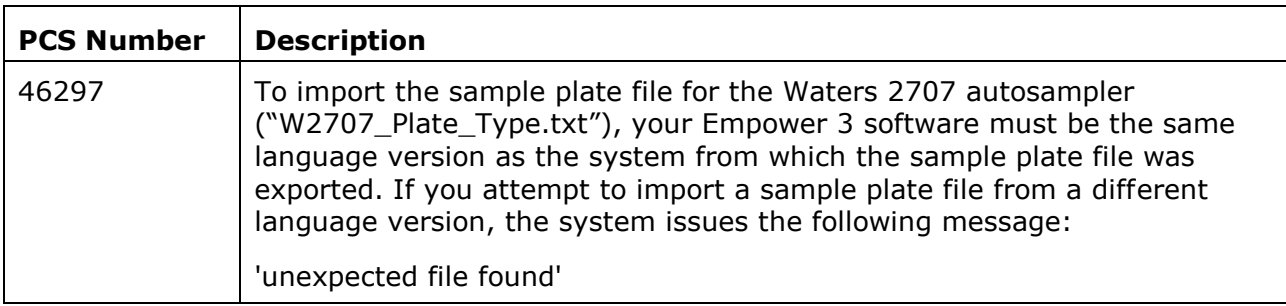

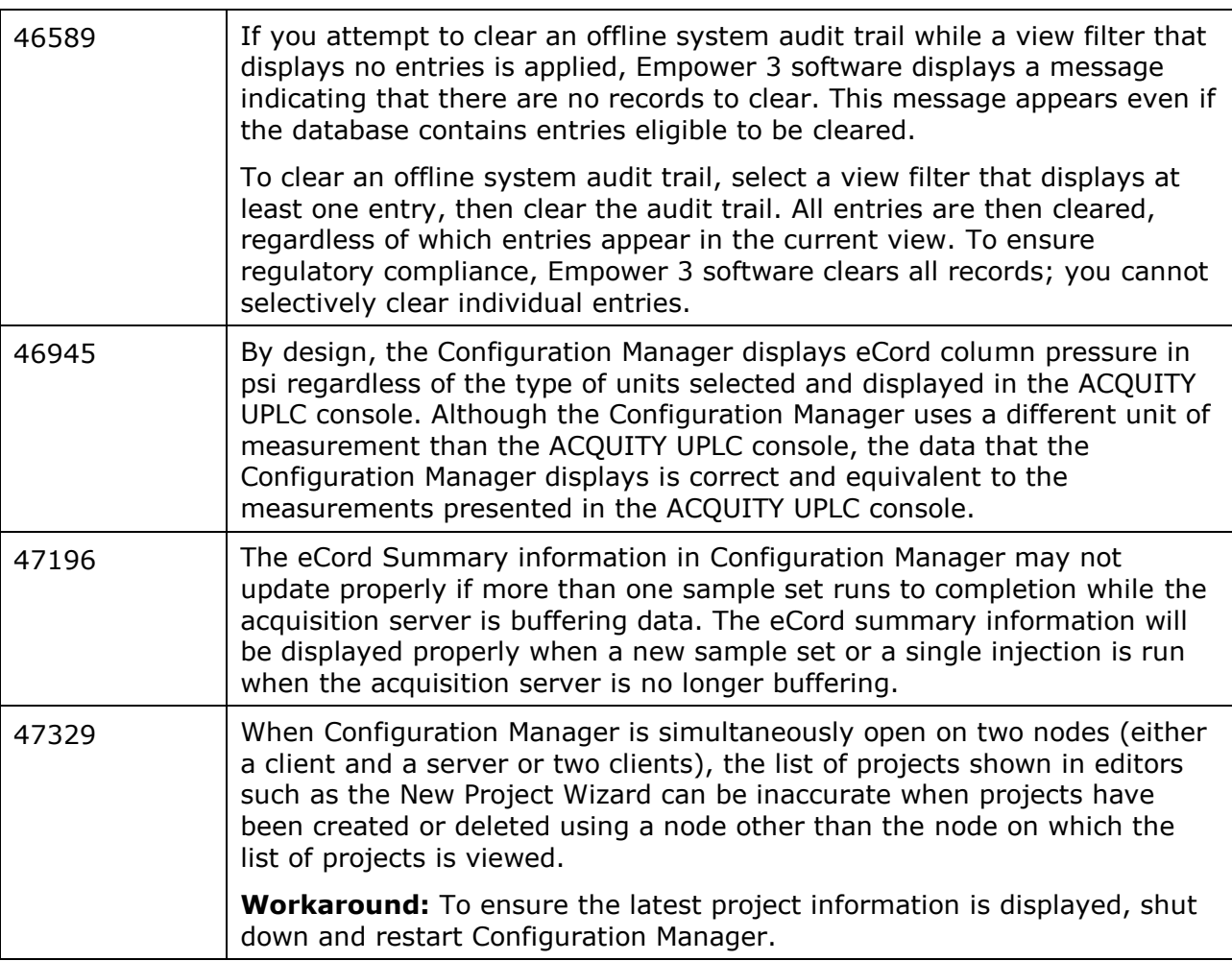

### **Reporting**

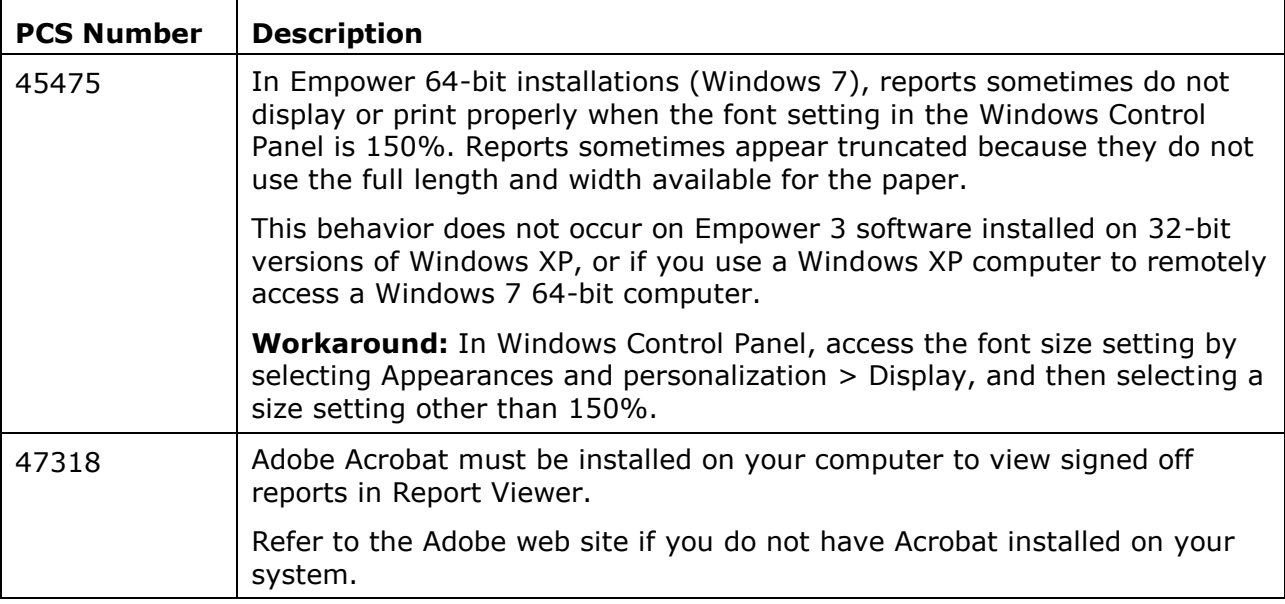

### **Custom fields**

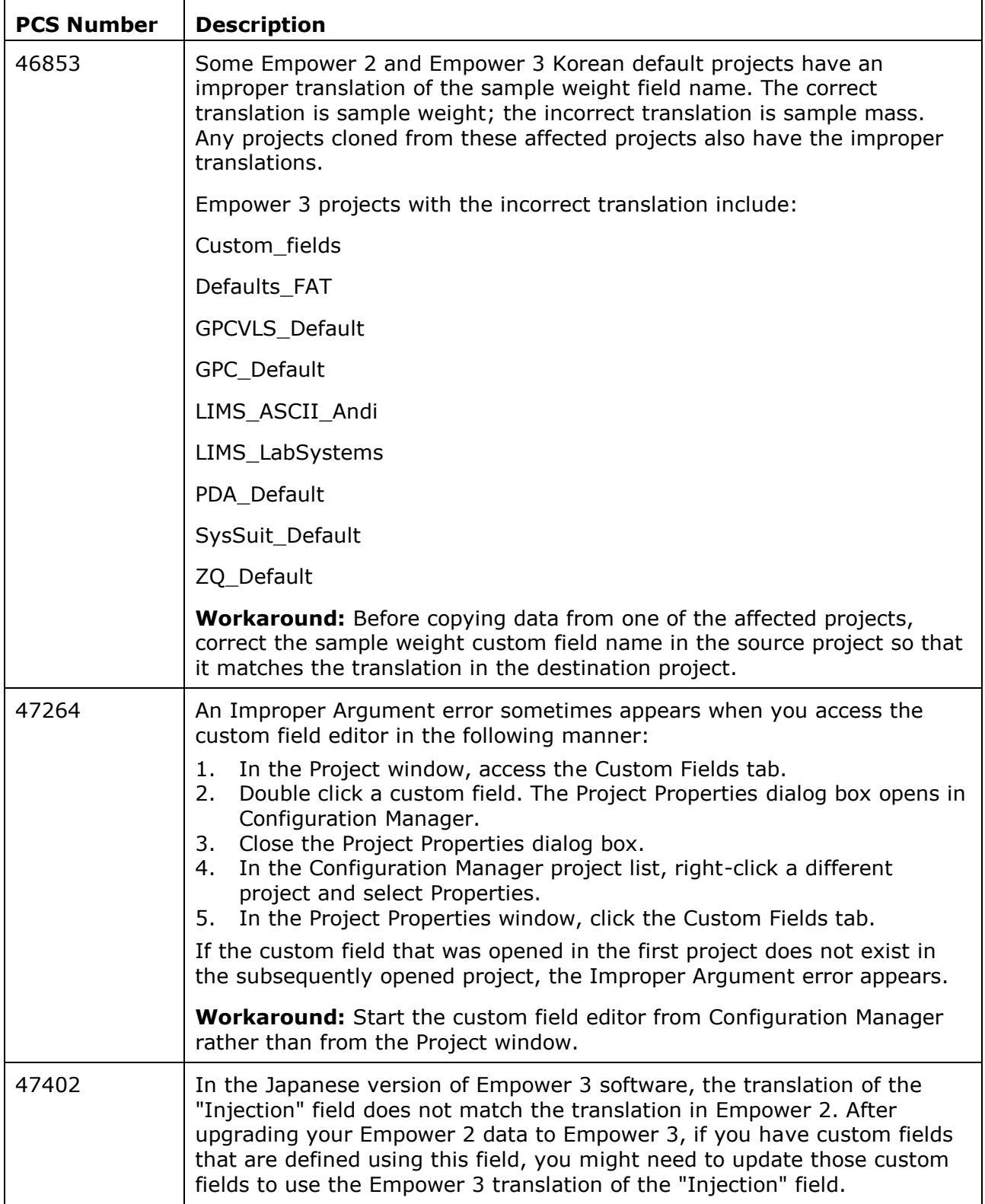

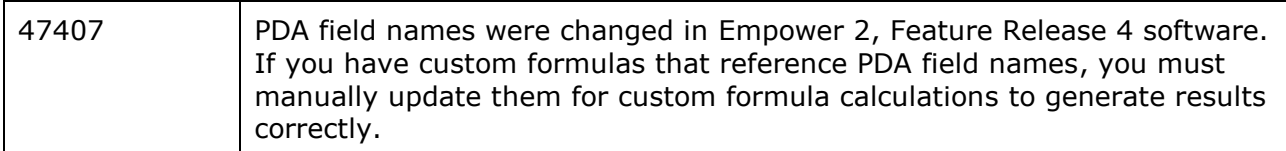

### **Toolkit**

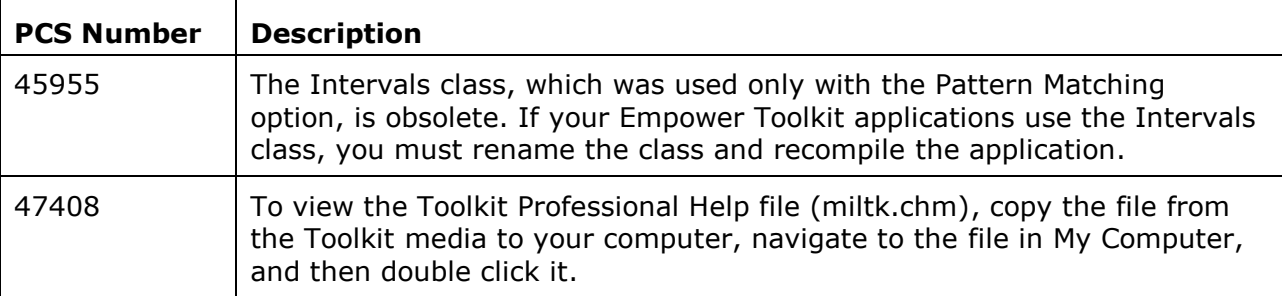

# **Qualification**

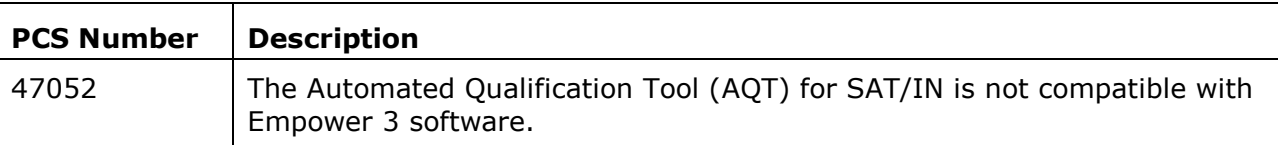

### **Online Help**

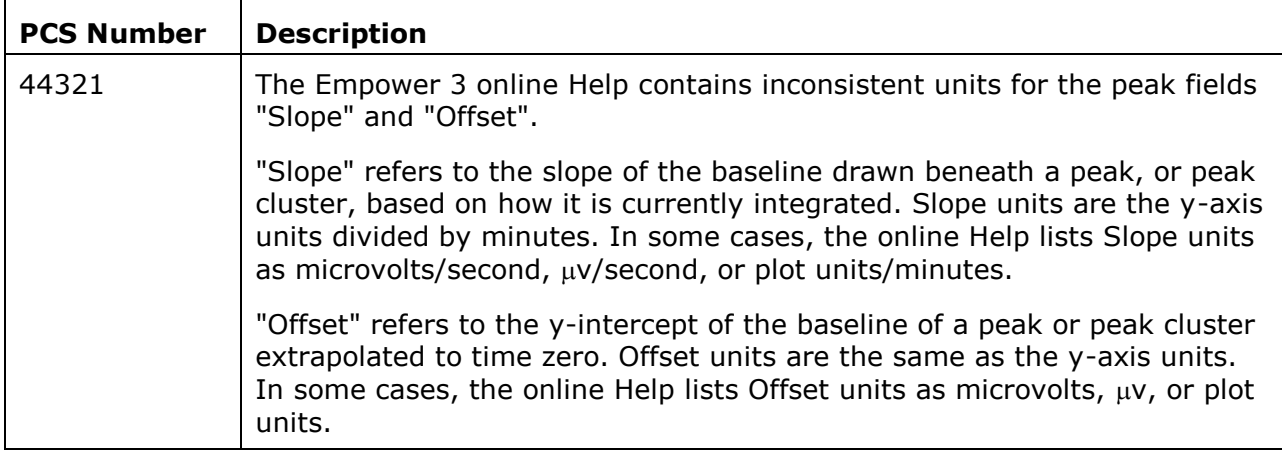

# **GxP compliance requirements**

When you install Empower Software for the first time, or when you uninstall software, Waters recommends that you perform software qualification to meet GxP compliance requirements. Any time you install or uninstall software in a GxP environment, Waters recommends that you follow your company's management-approved software change management standard operating procedures.

To verify that the installation of Empower 3 software does not affect any data, reprocess a data set before and after you install the software, and then verify that the results are equivalent.

Waters recommends that you run either the Verify Files utility or the ConnectionsAQT for Empower IQ. After you run one of these utilities, review the resulting checksum.txt file for an entry that states "No installation changes were detected."

In a GxP-compliant environment, Waters recommends enabling the Disallow Use of Annotation Tools system policy. Enabling this policy prevents all users from using the Annotation tool in Report Publisher and in Review. You access the system policy options by selecting View > System Policies > Other tab in Configuration Manager.

# **Post-installation considerations**

### **Activating licenses and options**

Empower 3 installations require using the Waters Software License Management System to register, activate, deactivate, and view Waters software licenses and options. Key disks are unavailable for Empower 3 software.

For detailed instructions on using the Waters Licensing Wizard, see the *Empower 3 Installation and Configuration Guide*, Revision A, on the Empower 3 Documentation media.

#### **Option changes**

The following options, which were available in previous versions of Empower software, are not available in Empower 3 software:

- Webserver
- Pattern Matching
- Data converter options, including Waters Data Converter, AccessChrom, ChemStation, and MassLynx Data Converter. As a result, the Import MassLynx Data and Waters Data Converter selections have been removed from Empower 3 menus. These options will be replaced by the Waters Data Converter 2 (WDC 2) software.

In addition, the GPC, GPCV, and GPCVLS options have been replaced by the GPC/SEC option. No GPC, GPCV, or GPCVLS functionality was changed as a result of this change. These options continue to be enabled on a per-project basis within the project properties.

### **Configuring projects**

In Empower software, chromatographic data and metadata are organized into projects. When Empower 3 software is first installed, no projects are configured. You use Configuration Manager to create new projects or restore projects from previous versions of Empower software. The Empower 3 Default Projects media, provided in the Empower 3 software kit, includes example projects you can restore to your Empower 3 system.

For information regarding creating and restoring projects, see the "Creating Projects" and "Restoring Projects" topics in the Empower 3 online information system.

#### **Installing Waters NuGenesis SDMS data adapters**

The Empower Remote Data Adapter and Empower Restore must be installed on a computer running the Empower 3 Enterprise client. Data capture from Empower 3 Personal software into SDMS is not supported.

As of this release, the Empower Remote Data Adapter software is supported on English and Japanese language versions of Microsoft Windows. NuGenesis VISION and UNIFY are supported on English, Japanese, Chinese, and Korean language versions of Windows 2003 and Windows XP.

In general, the steps to install NuGenesis SDMS data adapters are:

1. Install SDMS 7.1 remote data adapters.

**Note:** When installing remote data adapters, select Waters Corp. Empower-2 (Remote). This data adapter has been structurally validated with Empower 3 Enterprise software.

- 2. Install the NuGenesis Transfer application.
- 3. Install SDMS Data Adapters.

**Note:** When installing SDMS Data Adapters, select Data Restore, then select Waters Corp. Empower-2 0 Restore.

4. Install service release 6 (or later).

After you install the NuGenesis SDMS Data Adapters, you may see an error when you run the Installation Qualification. If this error message appears, click "This program is installed correctly".

To run the Data Adapters, you must disable your Windows firewall or configure it to allow the following programs:

C:\Program Files (x86)\NuGenesis 7.1\EVS\ng70DMEVSEmp2SVR.exe

C:\Program Files (x86)\NuGenesis 7.1\EVS\ng70EVSEmp2Svr.exe

C:\Program Files (x86)\NuGenesis 7.1\PM\NG71atbld.exe

In the "Allowed programs and features" list, select the Domain, Home/Work (Private), and Public check boxes for each of the programs listed above.

For more detailed instructions, refer to the SDMS 7.1 Service Release 7 Release Notes.

# **Empower 3 performance considerations**

Empower 3 performance testing has shown differences in two key areas as compared to Empower 2. This is reported in the Waters tracking system as PCS 47381.

### **General performance in a 64-bit environment**

Empower 3 is a 32-bit application that can be run in a 32-bit Windows XP or a 64-bit Windows 7 environment. The computer industry reports that launching an application in a Windows 7, 64-bit environment can take up to seven seconds longer than launching the same application in a Windows 32-bit environment. In our evaluation labs, launching Empower 3 applications in a Windows 7, 64-bit environment sometimes took a few seconds longer than launching Empower 2 applications or Empower 3 applications in a Windows XP, 32-bit environment. Additionally, the Windows 7 64-bit operating system reportedly reduces overall performance for 32-bit applications by 2% compared to its 32-bit predecessor, Windows Vista.

**Recommendation:** Set the computer power options to High Performance. For Windows 7, open Control Panel, select Power Options, and then select High Performance.

#### **References:**

*Windows 7 Performance Tests: Odd One Out: Application Launch Times*

http://www.pcworld.com/article/172509-2/windows\_7\_performance\_tests.html

*Optimization of 64-bit programs*

http://www.start64.com/index.php?option=com\_content&task=view&id=2889%Itemid=126

*32-bit vs. 64-bit: More Bit, More Performance?*

http://blog.tune-up.com/windows-insights/32-bit-vs-64-bit-more-bit-more-performance/

#### **Project restoration**

#### **Restoring pre-Empower 3 projects**

Restoring a project backed up in a previous version of Empower software to Empower 3 software can take 2- to 5- times longer than restoring the same project (or equivalent) to Empower 2 software. During the restoration of a pre-Empower 3 project, Empower 3 updates the project, to ensure database compatibility. Restoring a project created in Empower build 1154 or Millennium<sup>32</sup> requires more extensive project updates and therefore takes longer than restoring a project created in Empower 2. Restoration times for groups of larger projects tend to fall on the low end of the  $2 \times -5 \times$  time range, whereas restoring batches of multiple small projects tend to fall on the high end of the range. The reason for these tendencies is that Empower 3 must perform certain restoration operations for each project in the batch, regardless of the amount of data the project contains.

#### **Restoring Empower 3 projects**

Restoring projects that were backed up in Empower 3 takes approximately 25% more time in a Windows XP 32-bit environment and approximately 50% more time in a Windows 7 64-bit environment compared to restoring a project that was backed up in Empower 2 and restored into Empower 2.

#### **General project restoration information**

The challenge caused by the increased time required to restore projects into Empower 3 software is offset by the capability to perform unattended batch project restoration. In previous versions of the software, the batch-restoration process produced error and informational messages that required user intervention. In Empower 3 software, however, these messages are logged silently and require no user intervention.

### **Empower calculation considerations**

When you use Empower 3 software, you may see differences in some numeric calculations due to the software compiler used with Empower 3.

Differences observed when comparing results obtained in Empower 3 with those obtained in Empower 2 are reported in the Waters PCS system as 45275, 45276, 45585, 46551, and 47072.

#### **Software Compilers**

Empower build 1154 software and Empower 2 build 2154 software were compiled using an option for better speed during processing. The compiler used did not have a separate option to compile based on precision.

Empower 3 software is compiled using an updated compiler within Microsoft's current development tool suite. The same compiler options as used previously are not available. This compiler has an option that increases precision and provides the best compromise between floating point precision and execution speed.

#### **Numeric Differences**

When Empower results are compared for accuracy to those produced by another software package such as Excel or JMP, Waters' testing approach requires numbers to match to 7 significant digits for iterative calculations and to 9 significant digits for non-iterative calculations. Waters' testing approach used to compare numbers between different versions of Empower software typically requires all floating point digits to match. Although the Empower 3 compiler change results in several Empower 3 values not matching their Empower 2 counterparts, these values exceed the requirements of matching third-party software and remain within the variation that is expected when using a different compiler.

The numeric changes that were observed are primarily for values determined using iterative calculations such as calibration curve coefficients or calculations that depend on calibration curve coefficients such as MVM Linearity results.

Based on these results, Amounts (X Values) calculated using calibration curves in Empower 3 and displayed with the default precision of 6 are not expected to differ from Amounts (X Values) calculated in Empower 2.

Out of thousands of automated testing benchmarks, only the following result determinations were found to be different in Empower 3 as compared to Empower 2:

| <b>Result</b>                                                | Difference in<br>precision<br>compared to<br>Empower $2^1$ | Difference in<br>significant<br>digits compared<br>to Empower $2^2$ | # of occurrences out<br>of # of tests |
|--------------------------------------------------------------|------------------------------------------------------------|---------------------------------------------------------------------|---------------------------------------|
| Area                                                         | 0                                                          | 16                                                                  | 2 out of 1389                         |
| <b>Start Height</b>                                          | $\overline{0}$                                             | >17                                                                 | 1 out of 77                           |
| End Height                                                   | $\overline{0}$                                             | >17                                                                 | 1 out of 77                           |
| Coefficient A for a<br>weighted cubic<br>curve               | $\overline{9}$                                             | 12                                                                  | 1 out of $64$                         |
| Slice Observed [n]<br>$\left(\frac{d}{q}\right)$             | 6                                                          | 11                                                                  | 4 out of 1127                         |
| <b>Results in MVM Linearity Regression Coefficient table</b> |                                                            |                                                                     |                                       |
| F Ratio Reference                                            | 12                                                         | 14                                                                  | 2 out of 26                           |
| Quadratic Effect F-<br>Ratio Reference                       | 12                                                         | 14                                                                  | $1$ out of $1$                        |
| <b>Calculated Y Value</b><br>CI                              | 10                                                         | 15                                                                  | 3 out of 28                           |
| Calculated Y Value<br><b>UCL</b>                             | 9                                                          | $\overline{15}$                                                     | 1 out of 28                           |
| Residual                                                     | 9                                                          | 11,12,13, and 14                                                    | $9$ out of 28                         |
| Residual Mean                                                | $\overline{9}$                                             | 13                                                                  | $3$ out of $6$                        |
| Residual % Bias                                              | 12                                                         | 12                                                                  | $1$ out of $6$                        |
| Residual SD                                                  | 11                                                         | $\overline{15}$                                                     | $1$ out of $14$                       |
| F-Ratio                                                      | 9                                                          | 15                                                                  | $1$ out of 26                         |
| Slope SD                                                     | 12                                                         | 15                                                                  | $2$ out of $10$                       |
| Slope CI                                                     | 10                                                         | $\overline{15}$                                                     | $3$ out of $10$                       |
| Intercept                                                    | 10                                                         | $13$ and $14$                                                       | $2$ out of 10                         |
| Intercept SD                                                 | 11                                                         | 15                                                                  | 2 out of 9                            |
| Intercept CI                                                 | 9                                                          | 15                                                                  | $3$ out of $10$                       |
| Intercept % Bias                                             | 12                                                         | 12                                                                  | $1$ out of $10$                       |

 $1$  The position to the right of the decimal place where the difference in the Empower 3 value occurred as compared to the Empower 2 value. Zero means that the difference occurred immediately before the decimal.

 $\overline{a}$ 

 $2$  The position, as a significant digit, where the difference in the Empower 3 value occurred as compared to the Empower 2 value.

# **Using Empower 3 online Help**

The Empower 3 Online Information System is designed to answer your questions while you work with Waters Corporation products and the Empower product suite.

When you press F1 in an Empower 3 software window or click the Help button in a dialog box, you have access to reference information for that application. To access additional information for Empower tasks, from the Empower Help menu, click Empower Help Topics. When you want to quickly find information, you can conduct a search for specific word(s). When searching for a phrase, enclose the phrase within double quotation marks, for example, "interpreting processing codes".

For more information about using the Empower 3 online information system, see the "Welcome to our Online Information System" topic.

Other useful topics for getting started with Empower include: "Managing Projects", "Creating User Accounts", "Acquiring and analyzing chromatographic data" and "Using a quickstart guided tour to learn about Empower."

### **Test configurations**

The following test configurations were used during the development and evaluation of Empower 3 software.

### **Windows XP (Client or LAC/E<sup>32</sup>)**

**Operating system:** Windows XP Professional SP3 (32-bit)

**Windows hotfixes:** KB953297, KB953595, KB958484, KB963707, KB927978, KB936181, KB954430, KB973688, KB933579, KB892130, KB933566, KB938127, KB942615, KB950759, KB953838, KB969897, KB980182, KB923789, KB929399, Windows Imaging Component, KB936782, KB905474, KB939683, KB941569, KB951698, KB951376-v2, KB950760, KB951978, KB951748, KB950762, KB952954, KB946648, KB952287, KB953839, KB951072 v2, KB950974, KB951066, KB955839, KB956572, KB955069, KB956802, KB954600, KB954550-v5, KB957097, KB958644, KB958687, KB938464-v2, KB959426, KB959772, KB960225, KB960803, KB954459, KB923561, KB961373, KB961501, KB967715, KB954154, KB968537, KB952069, KB952004, KB969898, KB956803, KB970238, KB971468, KB971657, KB971961, KB972270, KB973354, KB973507, KB973540, KB973687, KB973815, KB973869, KB973904, KB974112, KB974318, KB974392, KB974571, KB975025, KB975467, KB975560, KB975561, KB975713, KB977165-v2, KB977914, KB978037, KB978251, KB978262, KB978706, KB979306, KB969947, KB968816, KB968389, KB961118, KB960859, KB958869, KB956844, KB956744, KB954155, KB955759, KB969059

#### **Windows 7**

**Operating system:** Windows 7 Professional (64-bit)

**Windows hotfixes:** KB971033, KB2032276, KB2079403, KB2160329, KB2183461, KB2272691, KB2286198, KB2347290, KB958488, KB971468, KB972270, KB973525, KB974332, KB974431, KB974571, KB975364, KB975467, KB975496, KB975560, KB976098, KB976264, KB976325, KB976662, KB977074, KB977863, KB978207, KB978251, KB978262, KB978506, KB978542, KB978601, KB978637, KB978886, KB979099, KB979306, KB979309, KB979482, KB979683, KB979900, KB979916, KB980182, KB980195,KB980218, KB980232, KB980302, KB980408, KB980436, KB980846, KB981078, KB981332, KB981793, KB981852, KB982110, KB982214, KB982664, KB982665, KB982799, KB983590

**Operating system:** Windows 7 Enterprise (64-bit)

**Windows hotfixes:** KB971033, KB2032276, KB2079403, KB2158563, KB2207566, KB2272691, KB2281679, KB2286198, KB2296011, KB2345886, KB2347290, KB2360131, KB2362765, KB2378111, KB2387149, KB2416471, KB958488, KB971468, KB972270, KB974332, KB974431, KB974571, KB975467, KB975496, KB975560, KB976098, KB976264, KB976422, KB976662, KB977074, KB977863, KB978207, KB978251, KB978262, KB978506, KB978542, KB978601, KB978637, KB978886, KB979099, KB979306, KB979309, KB979482, KB979538, KB979683, KB979687, KB979688, KB979900, KB979916, KB980182, KB980195, KB980218, KB980232, KB980302, KB980408, KB980846, KB981078, KB981332, KB981852, KB981957, KB982110, KB982132, KB982214, KB982665, KB982799, KB983590

#### **Windows Database Server 2008**

**Operating system:** Windows Server 2008 Enterprise (English), R2 (64-bit)

**Windows hotfixes:** KB982519, KB982381, KB981793, KB980218, KB980195, KB979916, KB979559, KB987482, KB981332, KB980408, KB980232, KB980182, KB979683, KB979309, KB978601, KB978542, KB979306, KB978262, KB978251, KB978207, KB976662, KB975560, KB975467, KB974571, KB974431, KB971468, KB981390, KB977239, KB977238, KB977236, KB981392, KB981391, KB987632, KB978637, KB978506, KB977074, KB976264, KB979099, KB976098, KB975364, KB974332, KB973525, KB972270, KB982519, KB980846, KB979900, KB958488, KB981111

**Oracle version:** 11.2.0.1.0

#### **Citrix Servers**

XenApp 6.0

**Operating system:** Windows Server 2008 Enterprise (English), R2 (64-bit)

**Windows hotfixes:** KB980408, KB978542, KB981390, KB977239, KB977238, KB981111, KB977236, KB981392, KB981391, KB980302, KB980232, KB980182, KB979683, KB979309, KB979306, KB978637, KB978601, KB978262, KB977074, KB976662, KB976264, KB975560, KB971468, KB979099, KB981332, KB976325, KB976098, KB975467, KB975364, KB974571, KB974431, KB974332, KB973525, KB972270, KB983590, KB982799, KB982664, KB982214, KB981852, KB980436, KB978886, KB2286198, KB2183461, KB2160329, KB2079403, KB2032276, KB982666, KB982519, KB982381, KB981793, KB980846, KB980218, KB980195, KB979916, KB979900, KB979734, KB979559, KB979482, KB958488, KB981111, KB982632, KB982132, KB982132, KB982110, KB981957, KB979688, KB979687, KB979538, KB2416471, KB2398632, KB2387149, KB2362765, KB2360131, KB2347290, KB2345886, KB2296011, KB2272691, KB2207566, KB2158563